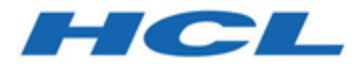

## **Unica Campaign Version 12.0-Releaseinformationen**

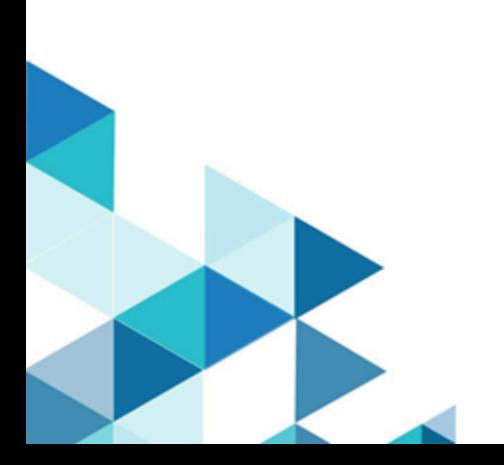

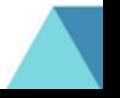

# Inhalt

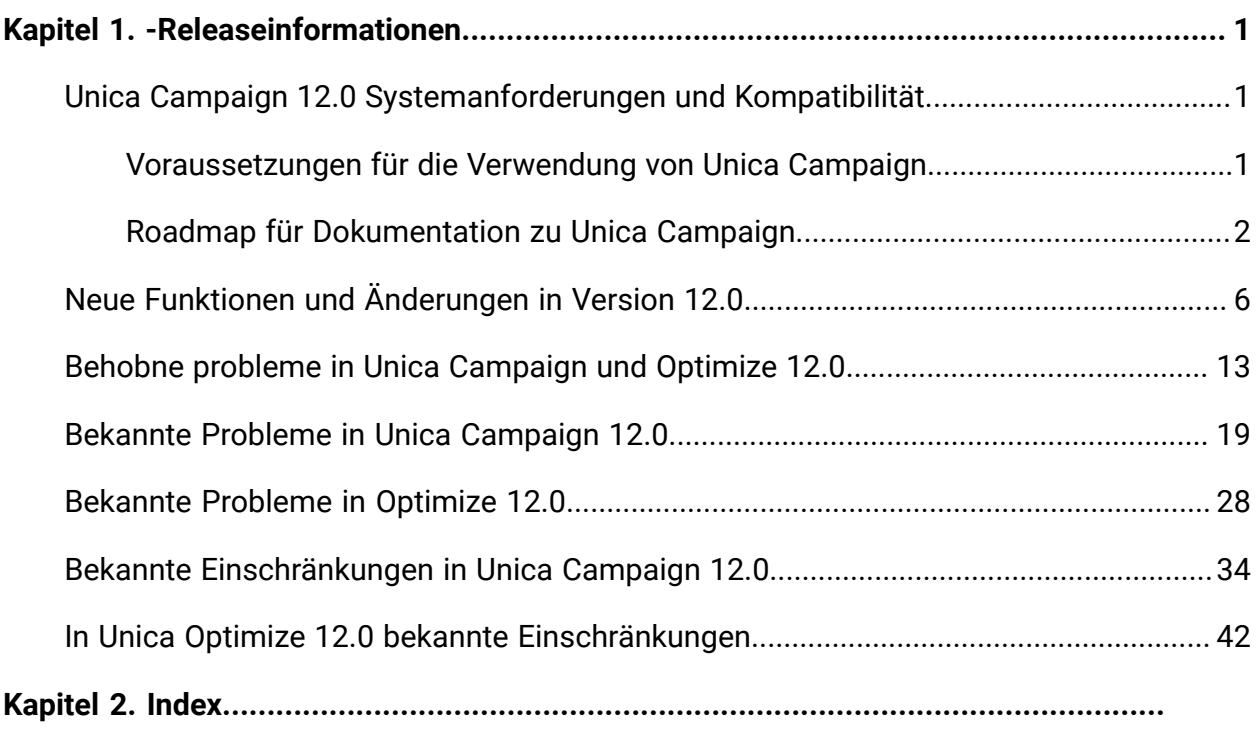

# <span id="page-2-0"></span>Kapitel 1. -Releaseinformationen

Enthält Informationen zu neuen Funktionen, Fehlerkorrekturen und bekannten Problemen in Unica Campaign und Optimize, die HCL als Teil eines geplanten Software-Releases freigibt.

## <span id="page-2-1"></span>Unica Campaign 12.0 Systemanforderungen und Kompatibilität

Unica Campaign ist Teil der Unica-Produktsuite. Unica Campaign Version 12.0 erfordert Unica Platform 12.0.

### **Vollständige Informationen zu Systemanforderungen und Kompatibilität**

Eine Liste der Unica-Produktversionen, die mit diesem Produkt kompatibel sind, sowie eine Liste der Anforderungen anderer Anbieter für dieses Produkt finden Sie im Dokument Empfohlene Softwareumgebungen und Systemmindestvoraussetzungen.

Sie können dieses Dokument auch aufrufen, indem Sie **Hilfe > Produktdokumentation** auswählen, wenn Sie bei Unica angemeldet sind.

## <span id="page-2-2"></span>Voraussetzungen für die Verwendung von Unica Campaign

Bestätigen Sie, dass Ihre Umgebung die folgenden Voraussetzungen erfüllt, bevor Sie mit der Verwendung von Unica Campaign beginnen.

- Verwenden Sie für eine verbesserte Benutzererfahrung einen Bildschirm mit einer Größe von mindestens 21 Zoll.
- Legen Sie für eine verbesserte Benutzererfahrung die Bildschirmauflösung auf 1600 x 900 fest. Geringere Auflösungen können dazu führen, dass einige Informationen nicht ordnungsgemäß angezeigt werden. Wenn Sie eine geringere Auflösung verwenden, maximieren Sie das Browserfenster, um zusätzlichen Inhalt anzuzeigen.
- Eine Maus eignet sich am besten für die Navigation in der Benutzerschnittstelle.
- Verwenden Sie nicht die Steuerelemente des Browsers zum Navigieren. Vermeiden Sie es zum Beispiel, die Schaltflächen "Zurück" und "Vor" zu verwenden. Verwenden Sie stattdessen die Steuerelemente der Benutzerschnittstelle.
- Wenn auf dem Clientsystem eine Popup-Blocker-(Anzeigen-Blocker-)Software installiert ist, funktioniert Unica Campaign möglicherweise nicht ordnungsgemäß. Inaktivieren Sie die Popup-Blocker-Software, während Sie Unica Campaign ausführen, um optimale Ergebnisse zu erzielen.
- Stellen Sie sicher, dass die technische Umgebung die Systemmindestvoraussetzungen und die unterstützten Plattformen erfüllt.\*
- Es müssen der richtige Browser und die richtigen Versionen verwendet werden.\*
- Löschen Sie nach dem Aktualisieren oder dem Anwenden jedes Fixpacks den Browser-Cache. Das ist nur einmal erforderlich, nachdem die Anwendung aktualisiert wurde.
- Wenn Sie Internet Explorers (IE) mit Unica Campaign oder einem beliebigen Modul verwenden, das Unica Campaign-Ablaufdiagramme verwendet (IBM eMessage, Unica Optimize, Unica Interact, Unica Collaborate): Um sich mehrfach anzumelden und parallele Informationen anzuzeigen, müssen Sie den IE öffnen und sich bei Unica anmelden. Wählen Sie anschließend **Datei > Neue Sitzung** in der IE-Menüleiste aus. Melden Sie sich im neuen IE-Browserfenster bei Unica als derselbe oder als ein anderer Benutzer an.

**A. Wichtig:** Verwenden Sie keine andere Methode, um Mehrfachsitzungen zu öffnen. Öffnen Sie beispielsweise keine neue Registerkarte, öffnen Sie keine neue Browsersitzung im Menü **Start** oder über ein Desktopsymbol und verwenden Sie nicht die Option **Datei > Neues Fenster** im IE. Diese Methoden können Informationen, die in der Anwendung angezeigt werden, beschädigen.

\*Informationen zu Elementen, die mit einem Stern versehen sind, finden Sie im Handbuch Unica Empfohlene Softwareumgebungen und Systemmindestvoraussetzung.

## <span id="page-3-0"></span>Roadmap für Dokumentation zu Unica Campaign

Zu Unica Campaign stehen Dokumentation und Hilfe für Benutzer, Administratoren und Entwickler zur Verfügung.

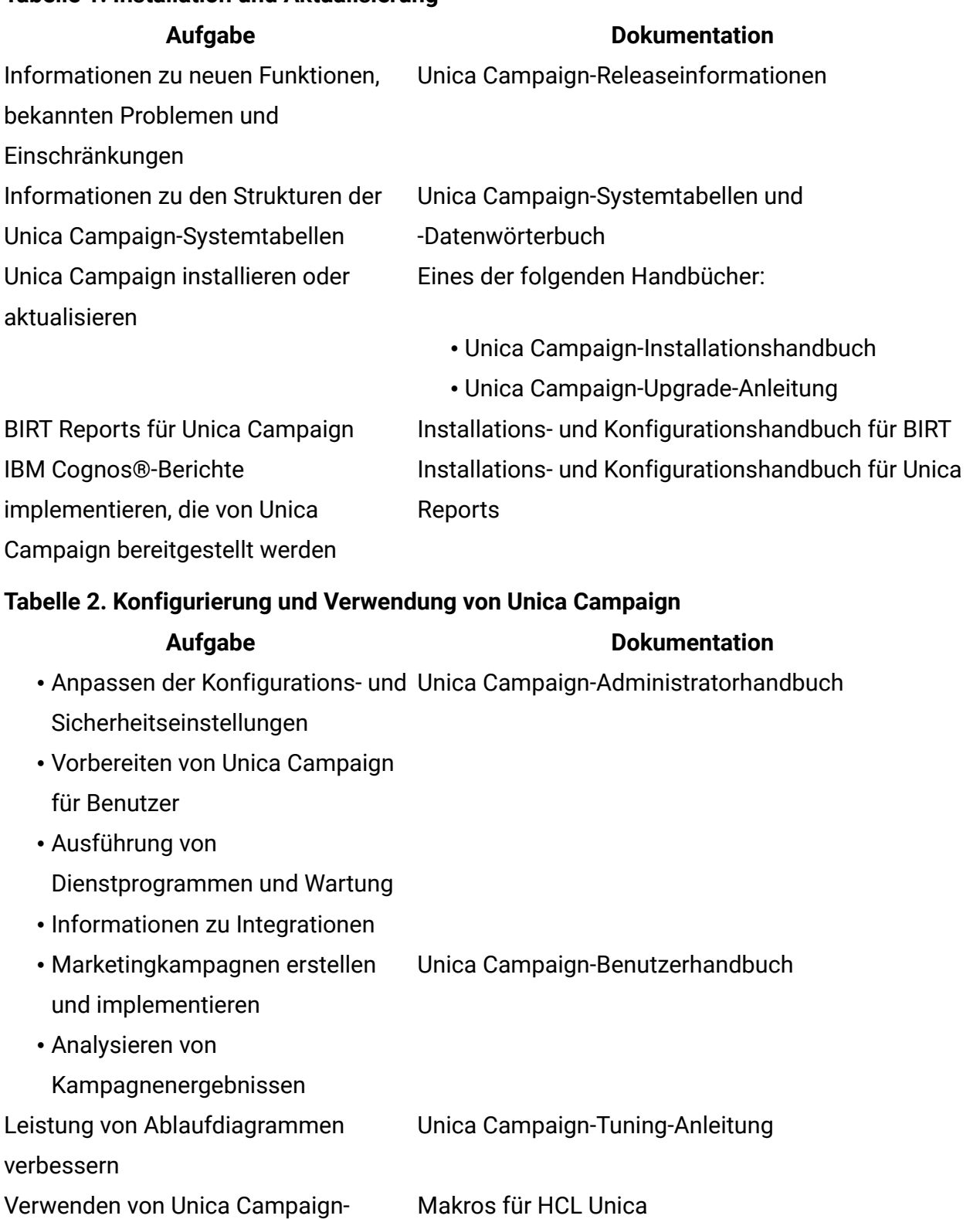

#### **Tabelle 1. Installation und Aktualisierung**

Funktionen

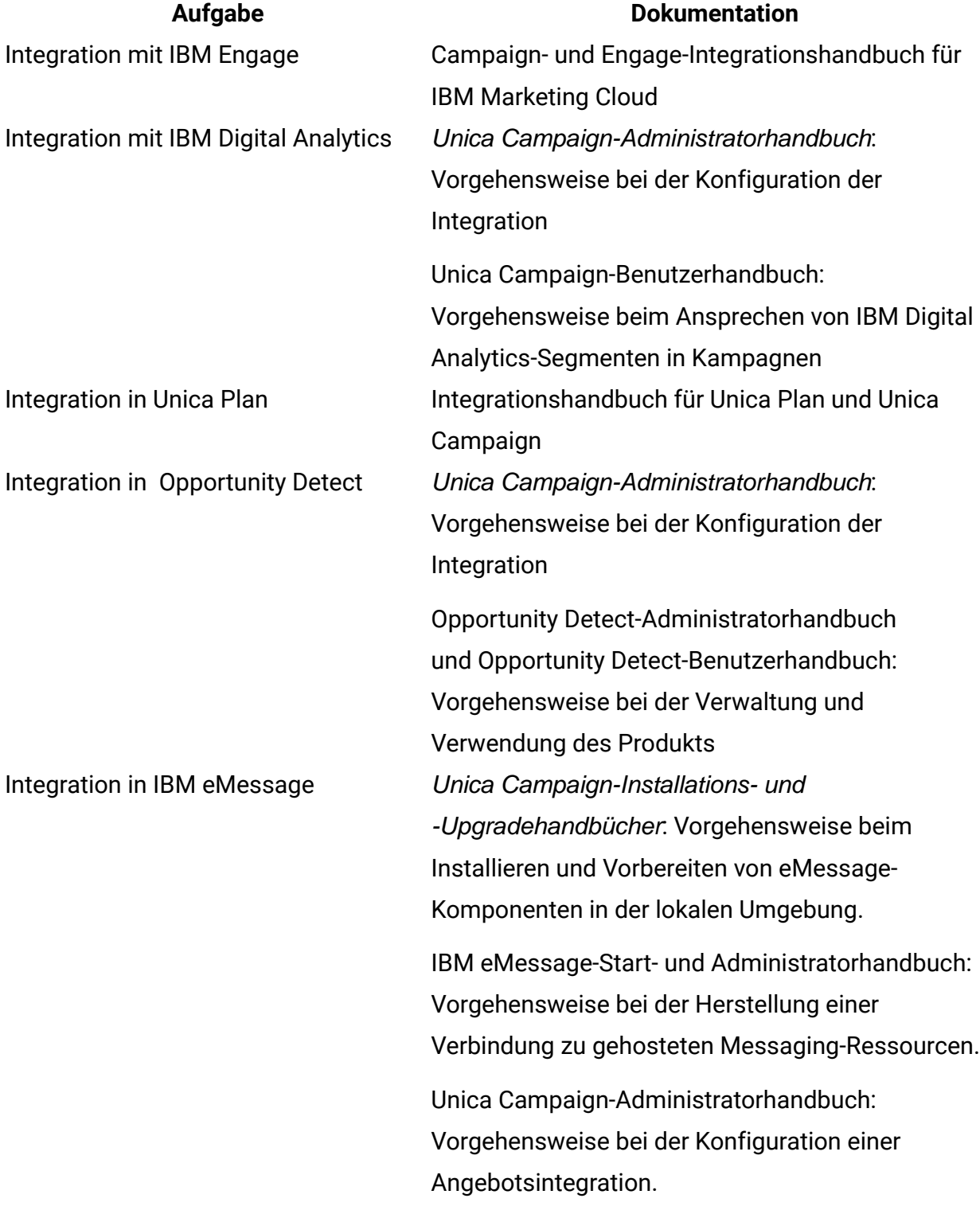

## **Tabelle 3. Integration von Unica Campaign in andere HCL Produkte**

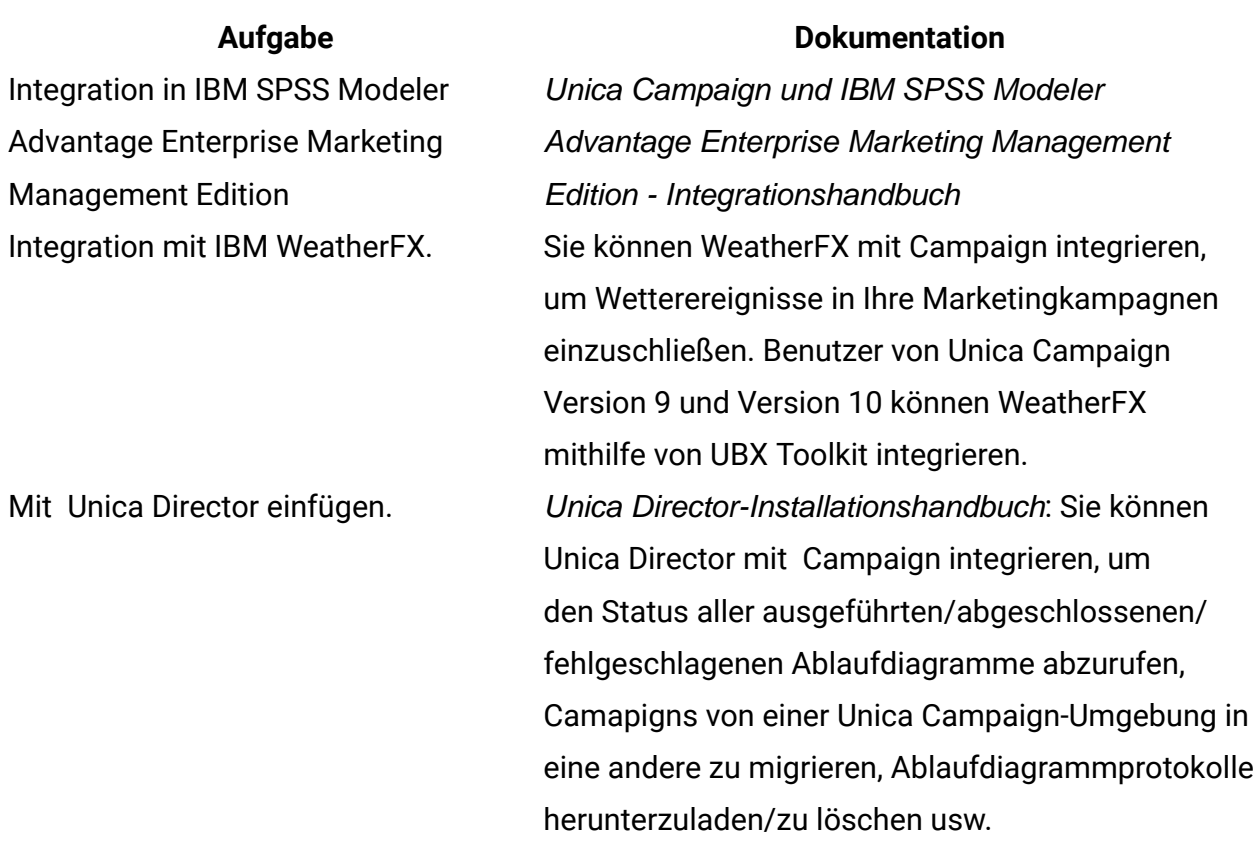

**F.** Anmerkung: Es können weitere Integrationen verfügbar sein, die in dieser Tabelle nicht aufgeführt werden. Siehe Produkttools und [Dienstprogramme](https://www-947.ibm.com/support/entry/myportal/clientsidetools/enterprise_marketing_management/ibm_campaign?productContext=-198760082) für Unica Campaign.

#### **Tabelle 4. Entwickeln für Unica Campaign**

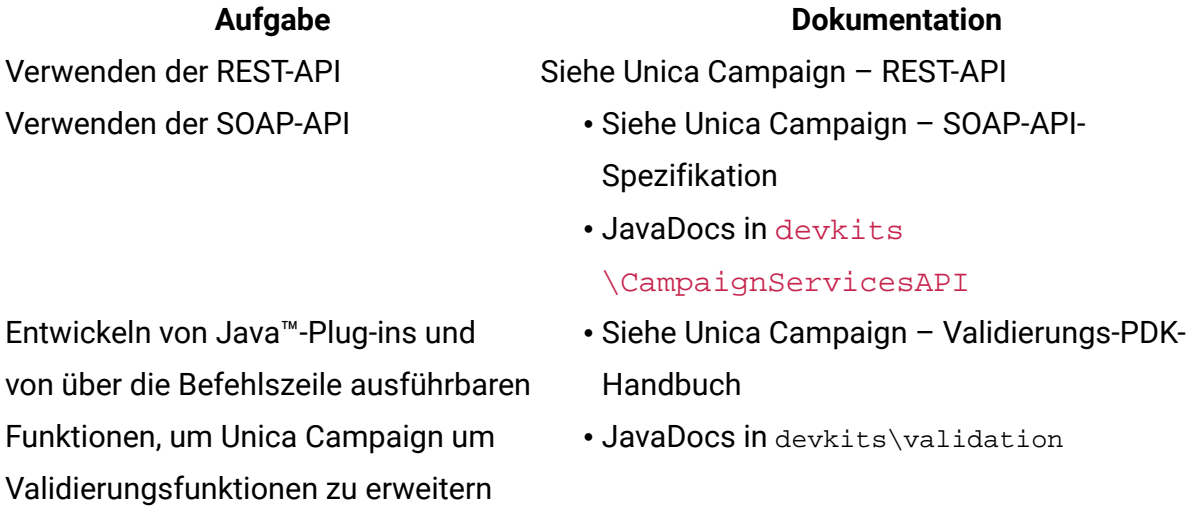

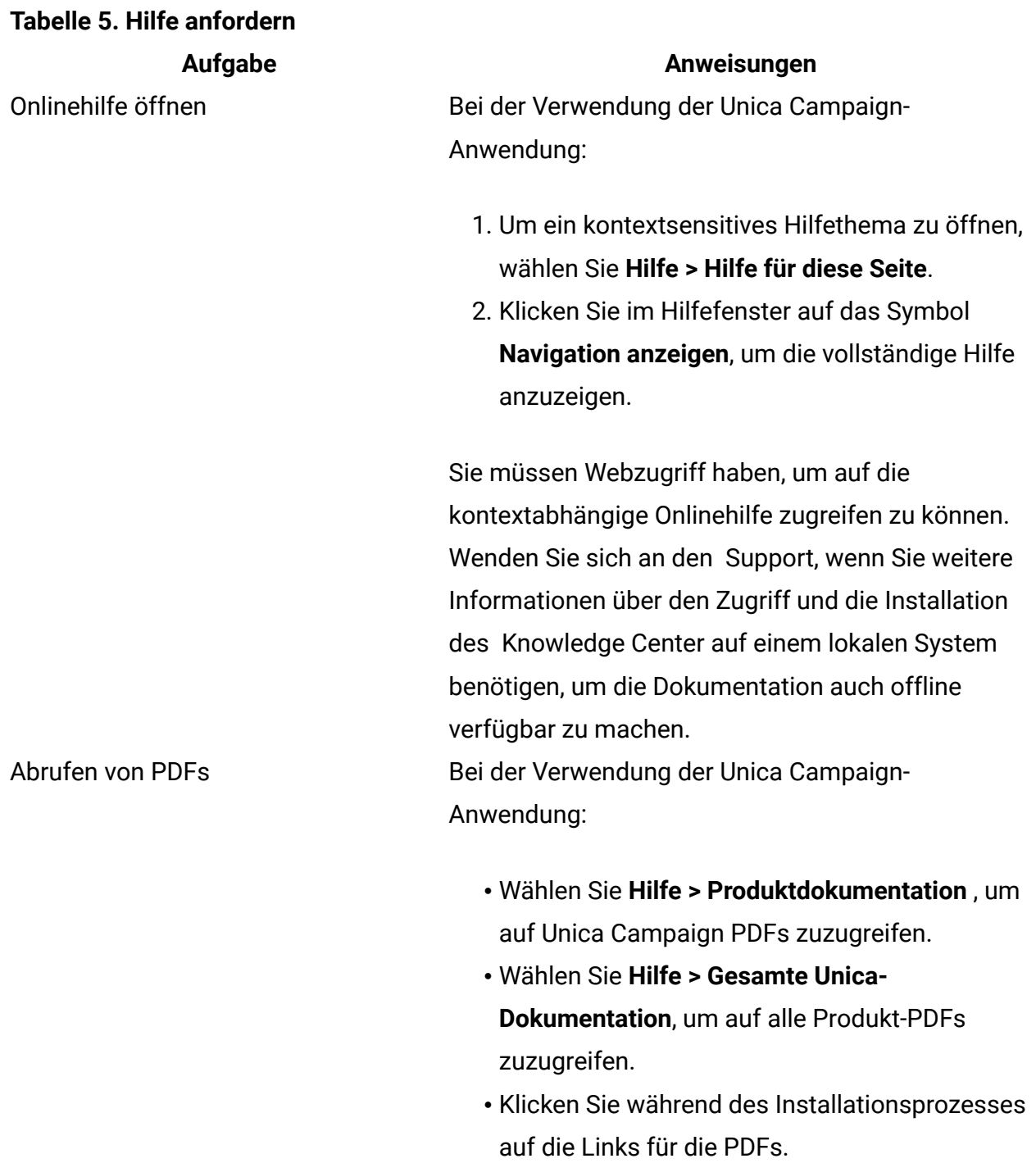

# <span id="page-7-0"></span>Neue Funktionen und Änderungen in Version 12.0

Unica Campaign 12.0 enthält einige neue Funktionen und Änderungen. Diese sind unten aufgeführt.

Eine Liste der neu unterstützten und nicht mehr unterstützten Plattformen finden Sie in "Empfohlene Softwareumgebungen und Systemmindestvoraussetzungen".

## **Upgradepfade**

- Unterstützter Upgradepfad über Installationsprogramme: Nur 11.1 -> 12.0
- Kunden vor 11.1 müssen ein Schnell-Upgrade auf 12.0 durchführen.

### **Schnell-Upgrade**

Unica Campaign 12.0 unterstützt den Schnellupgrade-Ansatz. Dieser Ansatz ermöglicht Upgrades von Version 8.6 auf Version 12.0. Dies hilft den Kunden, das mehrstufige Upgrade zu umgehen. Der Schnellupgrade-Ansatz ist auch nützlich, um die Ausfallzeiten bei Upgrades zu reduzieren. Der Ansatz wird für Unica Platform, Campaign, Optimize, Plan, Interact für ein Upgrade ab Version 8.6.x bereitgestellt. Einzelheiten finden Sie in der mit Version 12.0 veröffentlichten Dokumentation zum Schnellupgrade.

### **Neue Software von Drittanbietern wird unterstützt**

Weitere Informationen finden Sie im Handbuch "Empfohlene Softwareumgebungen und Systemmindestvoraussetzungen."

Datenbanken:

- Oracle 19.3 Unica Campaign unterstützt jetzt die Oracle 19 System- und Benutzerdatenbank.
- Maria DB 10.4.x Unica Campaign unterstützt jetzt das Maria DB-System und die Benutzerdatenbank.
- Informix 14.10 FC2 Unica Campaign unterstützt jetzt das Informix-System und die Benutzerdatenbank.
- SQL Server 2019 Unica Campaign unterstützt jetzt SQL Server 2019 System- und Benutzerdatenbank.
- DB2 11.5 Unica Campaign unterstützt jetzt die DB2 11.5 System- und Benutzerdatenbank.

### **Campaign und Optimize - GSKIT durch OpenSSL ersetzen**

Die IBM Campaign GSKIT-Kryptografieunterstützung für SSL wird jetzt durch OpenSSL ersetzt. Befolgen Sie zum Konfigurieren von OpenSSL-Zertifikaten die Anweisungen im Unica Platform-Administratorhandbuch. Die übergeordneten Schritte sind nachfolgend zusammengefasst:

- 1. Campaign-Zertifikate mithilfe von OpenSSL generieren und Einstellungen in CAMPAIGN\_HOME/conf/config.XML konfigurieren.
- 2. JAVA-Zertifikate generieren.
- 3. OpenSSL-Zertifikate mit JAVA-Zertifikaten austauschen.
- 4. SSL-Zertifikate auf dem Anwendungsserver von WebSphere®, WebLogic, Tomcat oder JBOSS konfigurieren.

**F. Anmerkung:** Für Upgrades: Bestehende Kunden mit GSKIT SSL-Umgebungen müssen die SSL-Zertifikate entfernen und neue Zertifikate mit OpenSSL konfigurieren. Vorhandene SSL-Zertifikate funktionieren nicht. Anweisungen finden Sie im Abschnitt "Implementierung von Einweg-SSL" im Unica Platform-Administratorhandbuch

### **Ausführung des Campaign-Ablaufdiagramms E-Mail-Benachrichtigungen**

Unica Campaign kann jetzt E-Mail-Benachrichtigungen an den Ausführungsstatus des Benutzers im Ablaufdiagramm senden.

E-Mail-Benachrichtigungen werden an die konfigurierte E-Mail-Adresse des Flowchart Executor-Benutzers gesendet. Wenn Sie das Ablaufdiagramm mithilfe des Zeitplan-Prozessfelds ausführen, erhält die Ablaufdiagrammausführung weiterhin E-Mails. Bei Ablaufdiagrammausführungen, die mit dem Platform Scheduler geplant werden, werden E-Mails mit dem Ausführungsstatus des Ablaufdiagramms an den Ersteller des Ablaufdiagramms gesendet. Die folgenden Ausführungsstatus werden dem Benutzer des Ablaufdiagramm-Executors per E-Mail-Benachrichtigung mitgeteilt:

- Ausführung des Ablaufdiagramms
- Ablaufdiagramm Ende (erfolgreich ausgeführt)
- Ablaufdiagramm Stopp
- Ablaufdiagramm Pause
- Ablaufdiagramm Fortsetzen
- Ablaufdiagramm Fehler

## **Campaign REST API Support für Campaign-Objekte, wie Kampagnen, Sitzungen, Ablaufdiagramme, Prozessboxen und Swagger-Dokumentation**

Die Campaign-Anwendung hat APIs über REST geöffnet, die in jeder Drittanbieteranwendung verwendet werden können. Bevor Benutzer diese APIs in Drittanbieter-Tools verwenden, müssen sie das Authentifizierungstoken mithilfe der folgenden Plattform-API generieren. Es wird empfohlen, dass Unica Platform-Benutzer diese APIs verwenden.

Weitere Informationen zur Swagger-Dokumentation finden Sie auf der Seite Campaign-Einstellungen der Unica-Anwendung > API-Dokumentation.

Mit der Version 12.0 von Campaign werden die folgenden REST-APIs für Campaign-Komponenten verfügbar gemacht:

- Attribute
- Kampagnen
- Ablaufdiagramme
- Segmente
- Sitzungen
- Ablaufdiagramm-Prozessboxen (Auswählen, Segmentieren, Zusammenführen, Extrahieren, CreateSeg, Mailist) \*\* Die API-Unterstützung für Prozessboxen erfolgt mit Grundkonfigurationen.

In der Swagger-Dokumentation sind keine Schritte zur Seitenauthentifizierung erforderlich, da der Benutzer bereits in der Unica-Anwendung angemeldet ist:

PLATFORM AUTH\_API mit POST-Methode -http://{host:port}/unica/api/manager/ authentication/login

#### Anforderungsheader

```
m_user_name:{platform_user_name} 
m_user_password:{platform_password}
```

```
RESPONSE- Above API will return token which should be used in subsequent 
 APIs 
Eg: CAMPAIGN_API : http://{host:port}/Campaign/api/campaign/rest/v3/
campaigns/search 
Request Header for Subsequent APIs: 
m_user_name: {platform_user_name} 
m_tokenId: {platform_token_id} 
api_auth_mode: manager 
Content-Type:application/json
```
#### **Nahtlose Integration von Campaign und Optimize**

Unica 12.0 bietet eine nahtlose Integration von Unica Campaign und Unica Optimize. Unica Optimize-Funktionen für Sitzungsverwaltung, -ausführung und -clustering werden in Version 12.0 eingeführt. Vor Version 12.0 mussten Campaign-Administratoren mehrmals von Optimize zu Campaign wechseln. Campaign-Benutzer mussten die Optimize-Sitzung entwickeln, zum Campaign-Ablaufdiagramm gehen und das Ablaufdiagram vor der Optimierung entwickeln, zurück zu Optimize navigieren und die Optimize-Sitzung ausführen. Entwickeln oder zum Ablaufdiagramm nach der Optimierung navigieren und das Ablaufdiagramm ausführen. Die nahtlose Integration von Unica Campaign und Unica Optimize hilft Benutzer bei der Sitzungsverwaltung und der nahtlosen Ausführung und bietet Clustering-Support für die Ausführung der Optimize-Sitzung.

#### **Unica Optimize-Sitzungsmanagement mithilfe des Campaign-Ablaufdiagramms**

Der Ablaufdiagramm-Designer kann Optimize-Sitzungen in der Optimize-Prozessbox in das Campaign-Ablaufdiagramm kopieren. Die Optimize-Prozessbox kann eine neue Optimierungssitzung erstellen, um Optimierungsregeln in der neu erstellten Sitzung hinzuzufügen oder zu bearbeiten. Benutzer können auch die vorhandene Sitzung bearbeiten und die darin enthaltenden Regeln aktuallisieren. Der Benutzer kann auch eine Kopie der vorhandenen Sitzung zusammen mit den Regeln im Feld "Prozess optimieren" erstellen. Bei der Auswahl der Optimize-Sitzung können Benutzer nach den Sitzungen suchen und sie im Feld Prozess optimieren zuweisen.

Optimize-Sitzungen, die über das Feld "Prozess optimieren" erstellt oder bearbeitet wurden, sind auch in der alten Liste "Optimize-Sitzung" verfügbar. Es gibt keine Änderungen an den vorhandenen Funktionen der Seite "Optimize-Sitzung".

#### **Nahtlose Ausführung des Unica Optimize-Sitzungsmanagements**

Im Feld Campaign-Ablaufdiagramm - Prozess optimieren gibt es eine neue Option "Ja! Ich möchte diese Sitzung jetzt ausführen". Der Ablaufdiagramm-Designer kann das Kontrollkästchen aktivieren, um die Optimize-Sitzung zusammen mit der Optimize-Sitzungsausführung auszuführen. Auf diese Weise können Campaign-Entwickler die Ablaufdiagramme zur Vor- und Nachoptimierung in einer einzigen Ablaufdiagrammausführung zusammenführen. Benutzer müssen keine Überwachung durchführen oder ein Skript schreiben, um die Optimize-Sitzung nach Abschluss der jeweiligen Prozessbox auszuführen.

Es gibt keine Änderungen an den vorhandenen Ablaufdiagrammdesigns oder der Ausführung der Optimize-Sitzung.

#### **Clustering-Unterstützung für Ausführung der Unica Optimize-Sitzung:**

Für die Ausführung der Optimize-Sitzung werden bei Verwendung des Campaign-Listeners keine Clustering-Funktionen unterstützt. Durch die Implementierung des Back-End-Campaign Analytics-Servers auf mehreren physischen Computern ermöglichen Sie den automatischen Lastausgleich für die Ausführung der Optimize-Sitzung mithilfe eines Round-Robin-Ansatzes, der auf vom Administrator definierten Werten für Priorität und Gewicht basiert. Der Campaign-Listener verfügt jetzt über die Konfiguration "listenerType", die entscheidet, ob Campaign-Ablaufdiagramme, Optimize-Sitzung oder beides ausgeführt werden. Basierend auf dem ListenerType-Konfigurationswert nimmt der Campaign-Listener die Ausführungsanforderungen auf. Vor Version 12.0 fand die gesamte Ausführung der Optimize-Sitzung auf einem einzelnen Computer statt. Mit der Installation des Optimize-Listeners und mit Clustering-Support wird die Ausführung der Optimize-Sitzung jetzt auf Cluster-Listenern mit "listenerType" als "Optimize-Sitzung ausführen" oder mit ListenerType als "Sowohl Campaign-Ablaufdiagramm als auch Optimize-Sitzung ausführen" ausgeführt.

Dadurch können die Benutzer möglicherweise mehr Optimize-Sitzungen ausführen und die Ausführungszeit verkürzen.

Bestehende Clustering-Funktionen für Campaign-Listener werden für Optimize-Sitzungen verwendet. Dafür sind keine neuen Cluster-Konfigurationen erforderlich. Bestehende Campaign-Listener-Konfigurationen dienen sowohl dem Clustering-Support von Campaignals auch Optimize-Sitzungen.

Informationen zum Listener-Clustering finden Sie in den folgenden Dokumenten:

- Informationen zum Listener-Clustering finden Sie in den folgenden Dokumenten: Unica Campaign-Installationshandbuch -oder- Unica Campaign-Upgrade-Handbuch
- Unica Campaign-Administratorhandbuch

#### **Funktionen des Campaign-installationsprogramms zur Installation von Optimize**

Das Unica Campaign 12.0-Installationsprogramm wird jetzt zusammen mit Campaign installiert und aktiviert. Das Campaign-installationsprogramm führt die SQL-Skripts für die Datenbankoptimierung aus und führt die Registrierung für die Optimierung durch. Benutzer müssen kein separates Installationsprogramm für Optimize ausführen.

**Anmerkung:** Ab Version 12.0 müssen Benutzer zur Ausführung von Optimize-Sitzungen Lizenzen zu beantragen. Bitte wenden Sie sich an den HCL-Support oder das Verkaufsteam, um weitere Informationen zu erhalten.

### **Centralized Offer Management**

Ab Version 12.0 stellt Unica ein neues Produkt mit dem Namen Centralized Offer Management vor. Dieses Produkt kann als zentraler Ort für die Angebotsverwaltung verwendet werden. Wenn Sie Centralized Offer Management konfigurieren möchten, finden Sie weitere Informationen im Installationshandbuch für Centralized Offer Management.

Das Produkt Centralized Offer Management ist eine zusätzliche Komponente, um mit der Verwaltung der im Campaign Offer-Management verfügbaren Angebote zu beginnen. Wenn Sie das Modul Centralized Offer Management nicht installiert oder aktiviert haben, funktioniert das Campaign Offer-Management unverändert weiter.

Sobald Sie Centralized Offer Management installiert und aktiviert haben, werden alle Angebotsinformationen (Vorlagen, Attribute, Angebotsordner, Angebote, Angebotslisten) in Centralized Offer Management verfügbar. Das Modul Centralized Offer Management

kann je nach Konfiguration ein- und ausgeschaltet werden. Dies hat keine Auswirkungen auf Angebotsdaten, unabhängig davon, ob diese in Campaign angeboten oder im Modul Centralized Offer Management erstellt wurden.

### **Out-of-the-Box-Berichte mit BIRT-Berichtetool**

Campaign unterstützt jetzt BIRT als Berichterstellungstool für Berichtszwecke. Das BIRT-Berichterstellungstool wird standardmäßig gebündelt und ist mit Unica Platform verfügbar. Campaign bietet ein sofort einsatzbereites BIRT-Berichterstellungstool für Systemdatenbanken wie SQL, ORA und DB2. Die Unterstützung für BIRT- oder IBM Cognos-Berichte ist für Systemtabellen wie Informix und MariaDB nicht verfügbar. Hierfür müssen Benutzer keine neuen Lizensen von IBM Cognos erwerben. Benutzer können entweder das BIRT-Berichterstellungstool oder Cognos verwenden, jedoch nicht beide gleichzeitig.

## <span id="page-14-0"></span>Behobne probleme in Unica Campaign und Optimize 12.0

Die folgenden Fehler wurden in Unica Campaign 12.0 behoben.

#### **SchlüsselfrageZusammenfassung**

- HMA-275481 Das Ablaufdiagramm konnte nicht ausgeführt werden, wenn ein "=" Zeichen im Namen eines Ablaufdiagramms enthalten ist.
- HMA-302471 Kunden konnten beim Einfügen einer Vorlage die Sortierregisterkarten "Größe" und "Geändert" im Mailbox-Prozessfeld nicht verwenden. Sobald auf die Registerkarten geklickt wird, bleiben die Pfeile auf den Registerkarten ausgegraut und können nicht sortiert werden
- HMA-277141 Wenn SSL nach der Installation aktiviert war, konnte auf die URL der Kampagnenwebdienste nicht zugegriffen werden.
- HMA-294598 Unter "Optimieren" wird auf der Benutzeroberfläche mit Google Chrome für "Sitzung optimieren"> "Punktematrix" ein falscher Spaltenname angezeigt
- HMA-302416 Segmentlisten-Benutzeroberfläche beim Zugriff auf angezeigte Segmente >> Registerkarte "Suche" >> Baumansicht verzerrt.
- HMA-286185 Sicherheitslücke: Vertrauliche informationen wie Benutzername wurden in der URL angezeigt.
- HMA-302476 Die Ordner wurden standardmäßig in absteigender Reihenfolge unter dem Ordner Campaign-> campaigns angeordnet.
- HMA-302405 Nachdem der Wert von "progressFetchDelay" unter Affinium|Campaign| Partitionen|Partition1|optimieren|sessionRunMonitor vom Standardwert von 250 ms auf einen Wert wie 2500 ms geändert wurde, wurde ein falscher Ausführungsstatus der Sitzung optimieren angezeigt.
- HMA-285636 Eine flache Datei mit leeren Datensätzen hat keinen Fehler für eine Extraktionsprozessbox ausgelöst.
- HMA-293723 Benutzer durften keine Angebote erstellen, wenn die Campaign-Webanwendung separat von der Campaign-Listener-Komponente installiert wurde.
- HMA-291171 Der Lastausgleich war trotz des gleichen LoadBalanceWeight-Satzes für jeden Listener-Knoten in einer Listener-Cluster-Umgebung ungleich.
- HMA-290905 Wenn Felder einer zugeordneten Tabelle im Snapshot-Prozessfeld zugeordnet wurden, wurden nicht alle Felder im Snapshot-Prozessfeld angezeigt.
- HMA-284088 Zusätzliche doppelte Anführungszeichen um Benutzervariablen mit Leerzeichen zwischen den Zeichenfolgen führten dazu, dass Trigger die Zeichenfolge nicht korrekt analysierten.
- HMA-292995 Nach dem Upgrade auf Version 11.1, als die Systemdatenbank ein SQL Server war, wurden UBX-Daten nicht in UA\_EMAIL\*-Tabellen eingefügt.
- HMA-283430 Die Optimierung der Sitzung ist tatsächlich fehlgeschlagen, aber der Plattformplaner hat den Ausführungsstatus als "erfolgreich" angezeigt.

APAR Eine verknüpfte Kampagne in Plan erlaubte die nicht unterstützten Zeichen

PO07157, DEF Backslash (\) und doppelte Anführungszeichen (") in ihrem Namen.

266689

APAR Die Campaign-Berechtigungen funktionierten nicht gemäß Entwurf für

PO07143, Ablaufdiagrammobjekte, wenn die Berechtigung "Nicht gewährt" lautet.

HMA-266014

HMA-302421 Der IBM Campaign-Prozess "Extrahieren" schrieb nicht in die DB2-Datenbank, wenn ein Ablaufdiagramm mit zwei "Extrahieren"-Prozessen konfiguriert

wurde und der zweite Prozess "Extrahieren" ein abgeleitetes Feld enthielt, in dessen Name französische Zeichen mit Akzent verwendet werden.

- HMA-289540 Segmente werden verwirrend angezeigt, wenn dasselbe Segment in mehreren Ablaufdiagrammen verwendet wurde.
- HMA-267944 Beim Öffnen des Ablaufdiagramms wurden redundante Abfragen angezeigt.
- HMA-288804 Der unica\_acsvr-Geisterprozess lief nutzlos.
- HMA-244840 Wenn Campaign eine Abfrage von "INSERT INTO ... SELECT FROM ..." und der verknüpften Basistabelle, temporären Tabelle und Extraktionstabelle ausgeführt hat, wurde der Wert 'SuffixOnInsertSQL' zweimal eingefügt, wodurch die Abfrage unterbrochen und ein Fehler generiert wurde.
- HMA-304483 Die Spate "über den Zeitraum" der FEC-Regel kann nicht bearbeitet werden
- HMA-280262 Die Größe der Sitzungsdatei wurde beim Speichern des Ablaufsdiagramms erhöht.
- HMA-284692 Bei der Erstellung der Kampagne führte die Angabe von Gültigkeits-/ Ablaufdaten über 2020 zu einem schlechten Datum.
- HMA-293646 Das Kontrollkästchen "Nachfolgende Prozesse für leere Zellen nicht ausführen" wurde beim erneuten Öffnen der Seite als deaktiviert angezeigt, selbst wenn der Benutzer das Kontrollkästchen aktiviert und gespeichert hatte.
- HMA-185759 Bei verschachtelten Segmentprozessen, die eine denormalisierte Tabelle verwendeten, wird die Bedingung, die für "Abfragebereich aus Eingabezelle verwenden" verwendet wird, nicht für die Verarbeitung von Datensätzen in nachfolgenden Prozessfeldern angewendet.
- HMA-303657 In einem bestimmten Szenario stürzte das Segment beim Ausführen ab.
- HMA-293082 Multi-Threaded-UBX-Download ETL verbraucht Systemressourcen.
- HMA-288413 Deaktivieren von SSL-Chiffren mittlerer Stärke von Contact Optimization unterstützt
- HMA-288562 Verschlüsselungen/Protokolle mittlerer Stärke für Unica Campaign und Optimize Listener wurden deaktiviert.
- HMA-286064 Erreignisse wurden nicht heruntergeladen und zeigten Fehler

"org.hibernate.MappingException: org.hibernate.dialect.

Oracle9iDialect unterstützte die Generierung von Identitätsschlüsseln im UBX-Protokoll nicht.

- HMA-302744 Doppelte Interact-Segmente, die auf der Segmentlistenseite angezeigt werden
- HMA-282906 Von Campaign erstellte Dateien (z. B. temporäre Datei oder Snap-Shot-Ausgabedatei) wurden in der Stammgruppe anstelle der Benutzergruppe erstellt, die in einer alternativen Anmeldung angegeben wurde.
- HMA-162581 Ein Fehler trat auf, als Benutzer versuchten, die Protokolldateien auf der GUI in einer Clustered Campaign-Umgebung über die Option Einstellungen > Camapign-Einstellungen > Systemprotokoll anzeigen zu lesen
- HMA-298393 Wenn beim Planen eines Ablaufdiagramms mit Platform Scheduler die Datenquellenanmeldeinformationen auf der Schedulerseite angegeben wurden (falls ASMSaveDBAuthentication für diese Datenquelle auf FALSE gesetzt wurde), schlug das Ablaufdiagramm mit einem Fehler fehl.

CODE 11522: Invalid database connection (user was not logged in to DB)

- HMA-302463 DSGVO: Falsche Löschtabelle UA\_EmailOptOut im Skript für Version 10.1.0.3
- HMA-302454 Das Löschen, das für UA\_TREATMENT verwendet wurde, war nicht korrekt, wenn mehr als eine Zielgruppe vorhanden war.
- HMA-302351 DSGVO: Falsches Skript bei zusammengesetzter Zielgruppe Integritätsbeschränkung verletzt
- HMA-292390 SQL on Connect verursachte einen Fehler in Oracle 12.x.
- HMA-302871 Absturz mit 10404-Fehler beim Importieren einer Flussdiagrammvorlage mit ICGF im französischen Gebietsschema
- HMA-285576 Wenn der Benutzer in der Betreffzeile für den E-Mail-Prozess "\" angegeben hat, ist die Ausführung der E-Mail-Prozessbox fehlgeschlagen.
- HMA-302499 Funktionalität optimieren pleite POST OPT EXTRACT wählt die gesamte Liste aus.
- HMA-288829 Wenn eine Mailingvorlage vom Typ Text im Feld E-Mail-Prozess verwendet wurde, fehlte Text in der empfangenen Mail.
- HMA-288565 In der E-Mail-Box Wenn der Benutzer kaufmännisches Und in der Betreffzeile hinzugefügt hat, wurden nach dem erneuten Ausführen des Prozesses zusätzliche Symbole in der E-Mail-Betreffzeile hinzugefügt.
- HMA-288597 In einer Windows-Umgebung erhielt der Benutzer von den Listener-Knoten die Antwort "Status konnte nicht empfangen werden".
- HMA-285653 Version Hive SQL Generating Issue

APAR Wenn unterschiedliche Benutzer gleichzeitig auf unterschiedliche

- PO06266, DEF Ablaufdiagramme zugriffen, wurden scheinbar falsche Ablaufdiagramme
- 224540 angezeigt.

Wenn dieses Problem in Ihrer Umgebung nicht auftritt, legen Sie die folgenden Parameter in JVM fest, um dieses Update rückgängig zu machen.

- HMA-303656 Änderungen, die nicht im Zielgruppenprozessfeld repliziert werden
- HMA-304838 Der gesamte Kontaktverlauf, der nach dem Deaktivieren des Protokolls zum Kontaktverlauf und dem erneuten Ausführen der Mailingliste gelöscht wurde, schlug mit einem Fehler fehl.
- HMA-302456 Falscher Wert im sommerlichen Bereich des Attributs "Kampagne benutzerdefiniert" bei Dezimalstellen.
- HMA-302399 Ein Fehler trat auf, wenn die maximale Anzahl von Ausdrücken in einer Liste 1000 betrug und der Kampagne mehr als 1000 Angebote auf der Registerkarte "Zusammenfassung" zugeordnet waren.
- HMA-294571 Ein Fehler trat auf, als die Zeilen in der Zielzellen-Tabelle ausgewählt und nach oben und unten verschoben wurden.
- HMA-292987 Benutzer konnten keine Verbindung zu den Oracle-Bibliotheken herstellen, als Campaign 11.1.00.listener unter AIX Oracle libora4d installiert wurde.
- HMA-267288 Apostroph in Textzeichenfolge in abgeleitetem Feld oder Benutzervariable kann nicht verwendet werden.
- HMA-285603 Es dauerte ungefähr 45 Sekunden, als versucht wurde, ein Angebot zum Bearbeiten und schließlich zum Speichern zu öffnen ('Änderungen speichern'). Jedes Mal dauerte es ungefähr 45 Sekunden.
- HMA-298004 Auf der Registerkarte Prozessparameter einer Prozessbox ist ein Fehler aufgetreten.
- HMA-298826 Bei der Aktivierung der DEBUG-Protokollierung wurden Klartextkennwörter in der Datei "kampfweb.log "," ac\_web.log "und" Flussdiagramm "beobachtet.
- HMA-293611 Beim Ausführen von FastUpgrade-Skripten bei der Ausführung der Datenbankaktualisierungsaufgabe ist ein Fehler aufgetreten.
- HMA-290905 Wenn Felder einer zugeordneten Tabelle im Snapshot-Prozessfeld zugeordnet wurden, wurden nicht alle Felder im Snapshot-Prozessfeld angezeigt.
- HMA-295972 Die Seite TCS (Target Cell Spreadsheets) wurde nicht korrekt gerendert, wenn die Zelle den Dropdown-Typ Benutzerdefiniertes Zellenattribut enthielt.
- HMA-302445 Der Kampagnen-Listener ist auf activeSession.udb abgestürzt.
- HMA-301014 Flussdiagramm fehlgeschlagen mit 701 Fehler mit .ses Datei ging verloren. Auch Ablaufdiagramme sind mit 11116-fehler fehlgeschlagen.
- HMA-302437 Der Ordner von Partition 1 fehlte und wurde in eine Datei konvertiert, wodurch das System unbrauchbar wurde.
- HMA-291021 Multithread-UBX-ETL-Hotfix in 11.0.1 verursacht zu wenig Speicher.
- HMA-300054 Neu Planen des Flussdiagramms beim Auslösen eines fehlgeschlagenen Plattformplaner-Dienstprogramms - Mehrere Benutzer.
- HMA-296400 Die Funktion zum Speichern und Ausführen des Prozesses ist unterbrochen, als der vorgelagerte Prozess nicht ausgeführt wurde.
- HMA-304849 Reflektiertes Cross-Site-Scripting || Vom Client gemeldete Sicherheitslücken.
- HMA-299050 Der Zellencode wurde bei Verwendung von vier und mehr Zellen im Segment nicht automatisch für die letzte Zelle generiert.
- HMA-288426 Deaktivierte Sie SSL-Chiffren mittlerer Stärke, die von der Kontaktoptimierung unterstützt werden
- HMA-302467 In gruppierten Listenern konnte unter bestimmten Umständen dasselbe Flussdiagramm gleichzeitig auf verschiedenen Listenern ausgeführt werden.
- HMA-282757 Benutzer konnten keine Protokolle in der Benutzeroberfläche für die Sitzungsflussdiagramme anzeigen, die von 8.6.x migriert wurden.
- HMA-282629 Das Jahr konnte nicht mehr als "2038" im Datumsfeld des Plattformplaners verwenden.

# <span id="page-20-0"></span>Bekannte Probleme in Unica Campaign 12.0

Unica Campaign 12.0 enthält die folgenden bekannten Probleme.

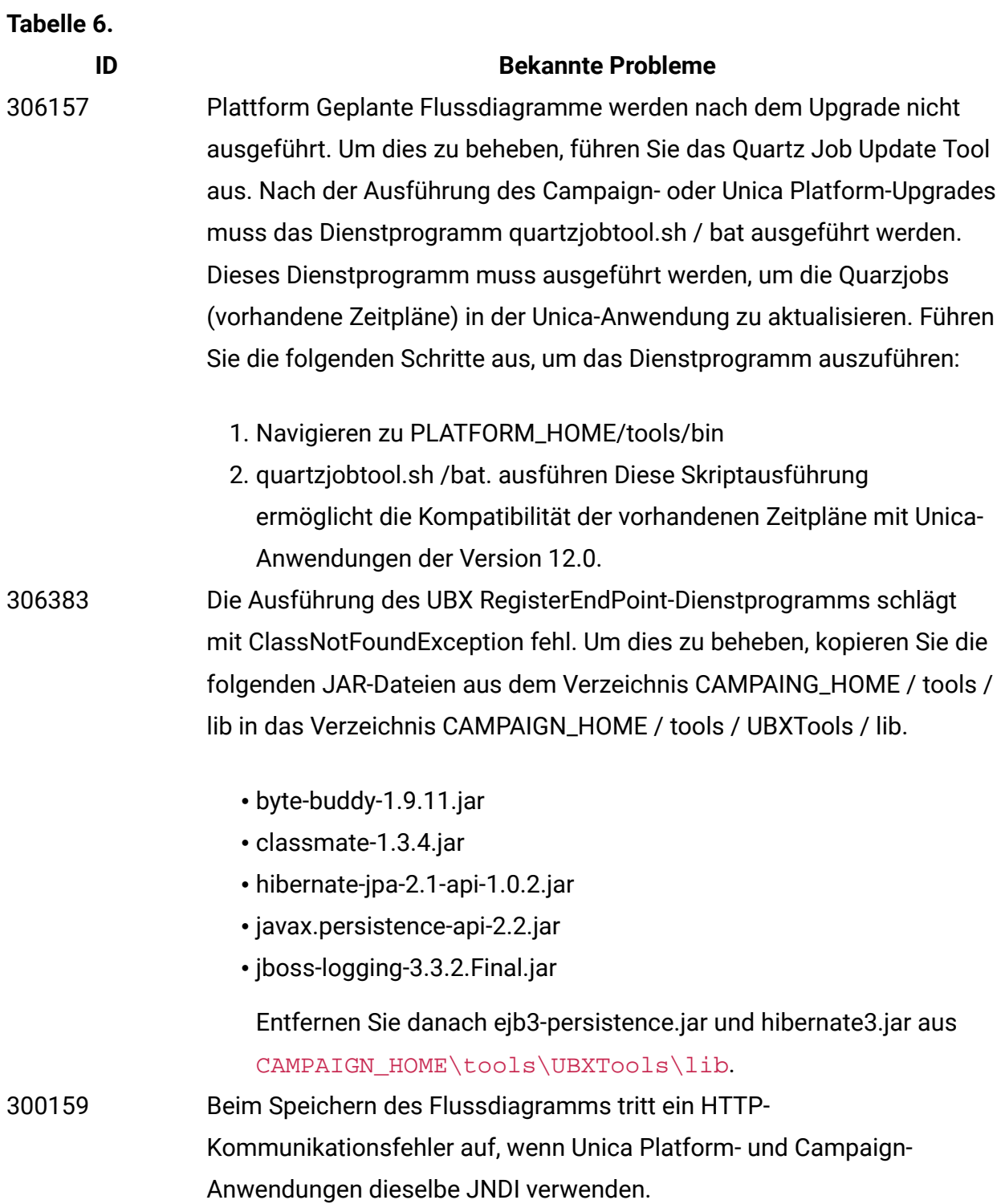

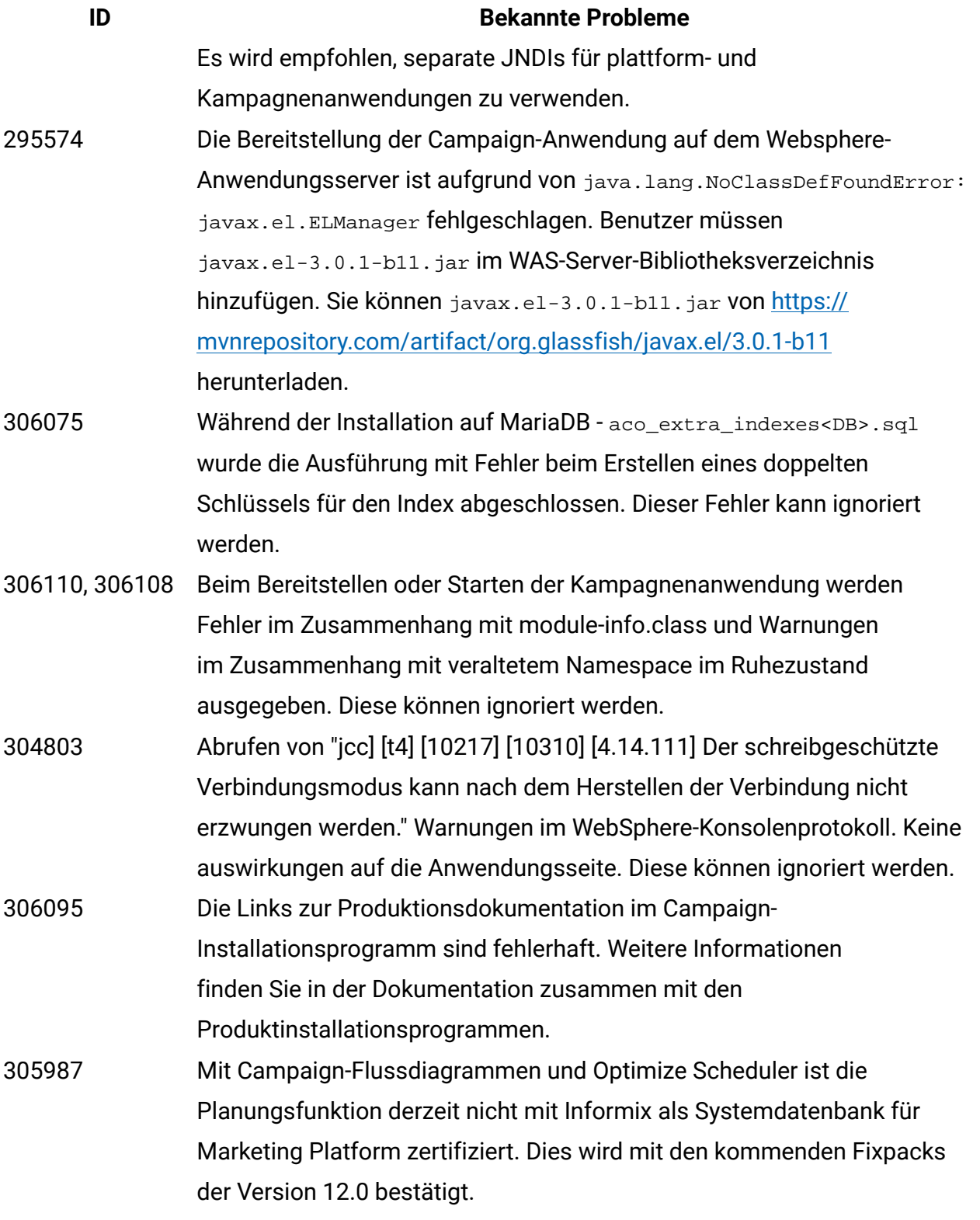

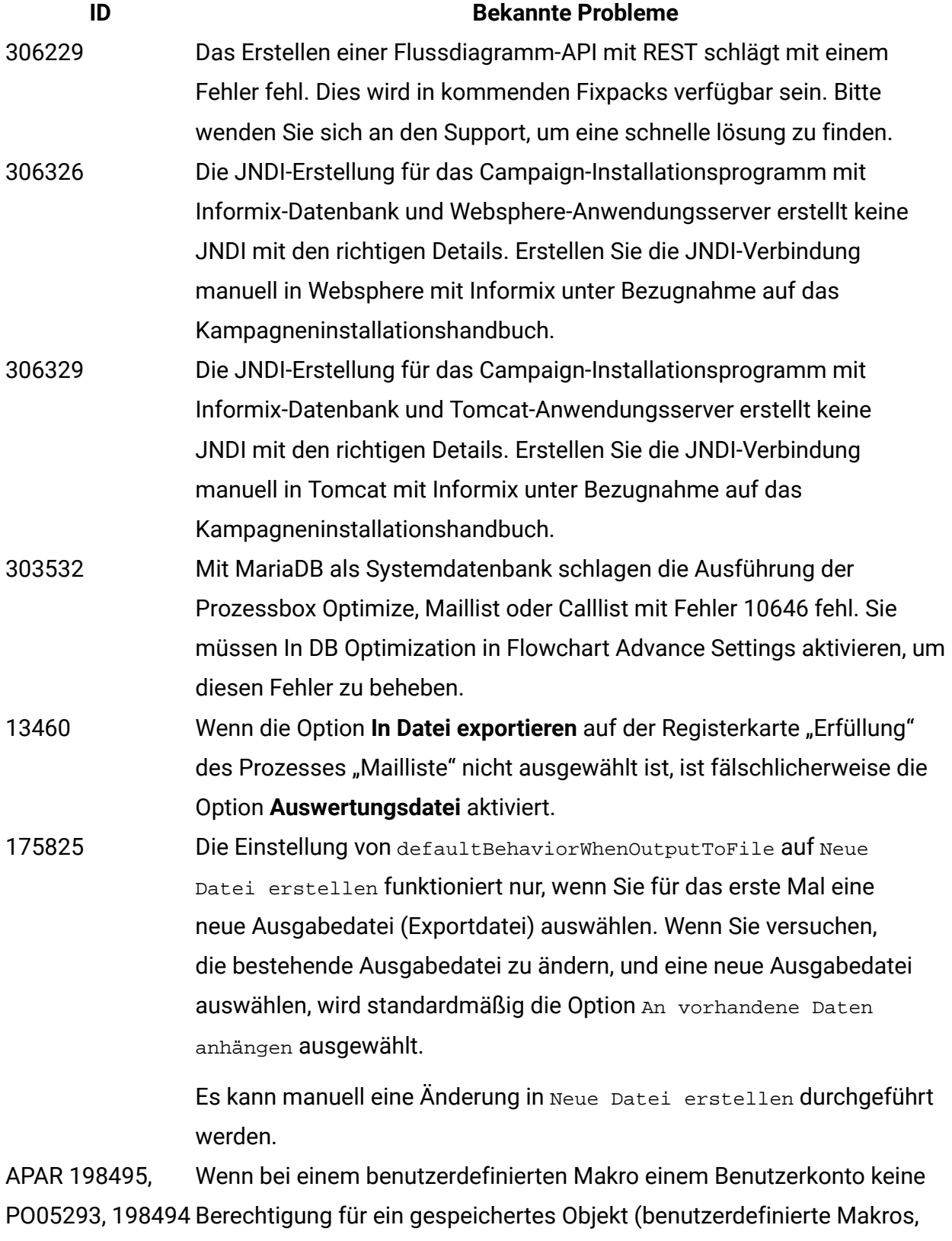

Ablaufdiagrammvorlagen, gespeicherte abgeleitete Felder usw.) erteilt

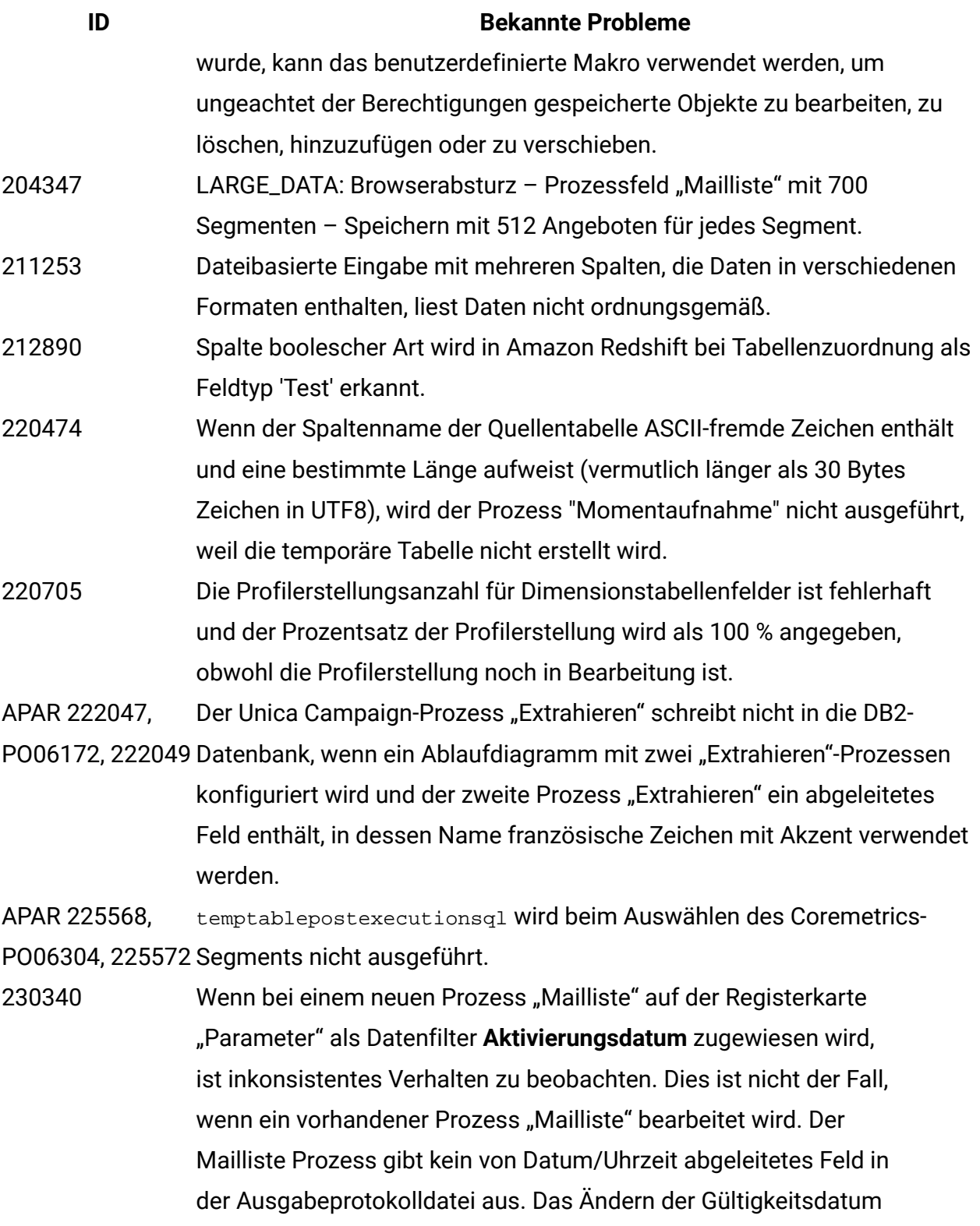

Parameterwerte kann dazu führen, dass die Ausführung des Mailliste Prozesses fehlschlägt.

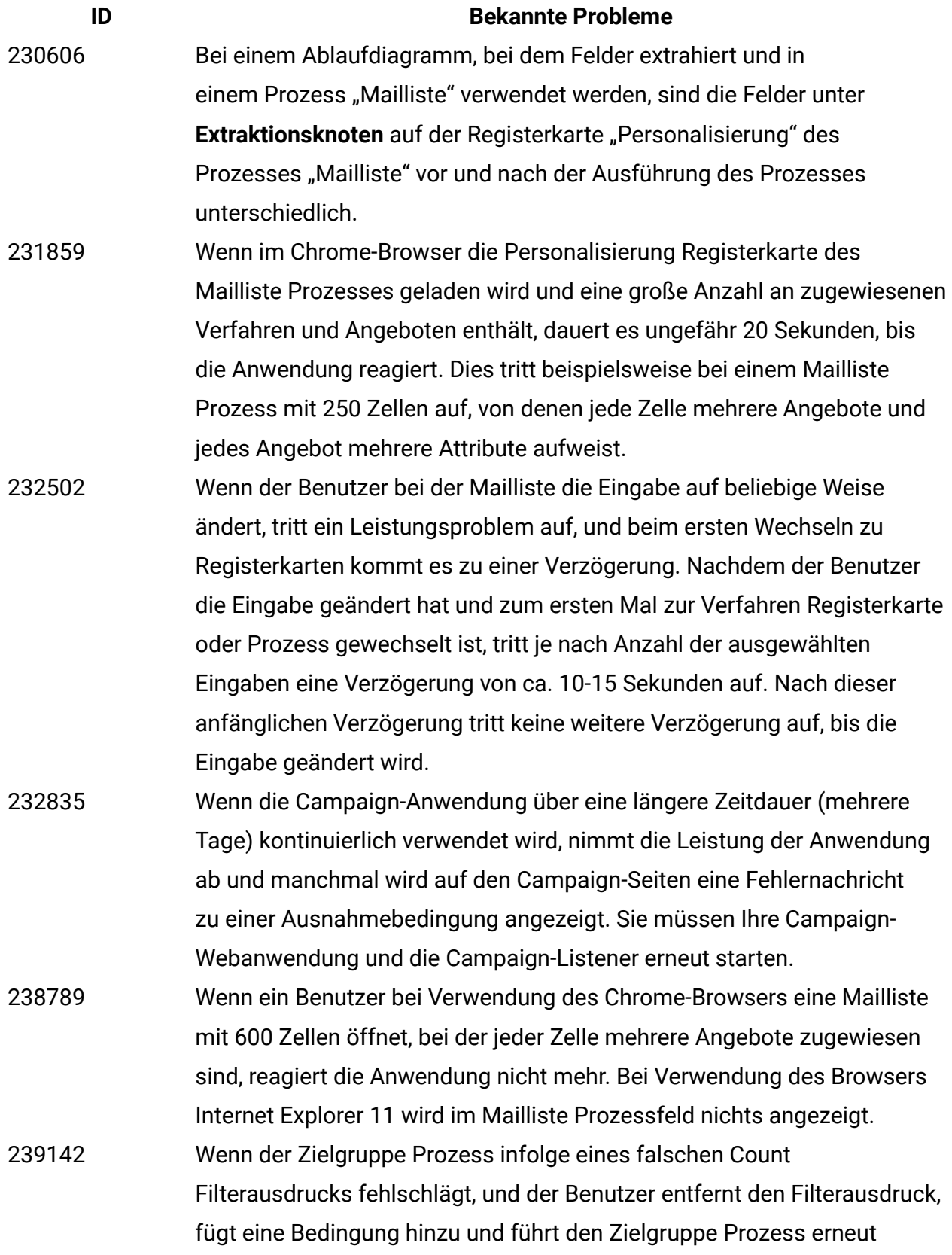

#### **ID Bekannte Probleme**

aus, schlägt der Prozess fehl. Die Bedingung wird nicht berücksichtigt; stattdessen wird der vorherige Count Filterausdruck verwendet, was dazu führt, dass der Prozess fehlschlägt. Um den Zielgruppe Prozess erfolgreich auszuführen, müssen Sie das Konfigurationsfenster für den Zielgruppe Prozess erneut öffnen, auf die Bedingung und dann auf Speichern und Schließen klicken. Der Zielgruppe Prozess berücksichtigt nun die Bedingung und wird erfolgreich ausgeführt.

APAR 243895, PO06966, 243897 umgewandelt. Bei der Profilerstellung wird ein Leerzeichen in das Zeichen ''

PMR 223848, In einer Kampagne treten irrelevante Ablaufdiagramme auf.

- 245664 Wenn unterschiedliche Benutzer gleichzeitig auf unterschiedliche Ablaufdiagramme zugreifen, wird scheinbar das falsche Ablaufdiagramm angezeigt.
- 248007 Hive-Leistung: PRE Wenn einzelne INSERT-Anweisungen, die zum Laden von Daten in temporäre Tabellen (Extrahieren) ausgeführt werden, mit Hive verwendet werden, dauert das Laden von 2000 Datensätzen 19 Minuten.
- PMR 269280, 269765 TRUNCATE funktioniert bei der DB2-Datenbank nicht. Die Eigenschaft DeleteAsTruncate gibt an, wenn für einen Ausgabeprozess REPLACE TABLE konfiguriert ist, ob Campaign TRUNCATE TABLE verwendet oder aus der Tabelle löscht. Wenn der Wert TRUE ist, führt Campaign TRUNCATE TABLE von der Tabelle aus. Wenn der Wert FALSE ist, führt Campaign DELETE FROM von der Tabelle aus. Der Standardwert ist vom Datenbanktyp abhängig. Wenn eine große Anzahl an Kunden von Oracle zu DB2 wechselt, ist der Leistungsunterschied extrem auffällig. Der Leistungsunterschied bei Momentaufnahmen und E-Mail-Listen bei Kunden, die von Oracle zu DB2 wechseln, ist drastisch. 269785 Wenn beim Chrome- und beim Safari-Browser die Ländereinstellung auf "Japanisch" festgelegt ist, werden im Fenster "Vorlage speichern" die

Schaltflächen von den Beschriftungen überlappt.

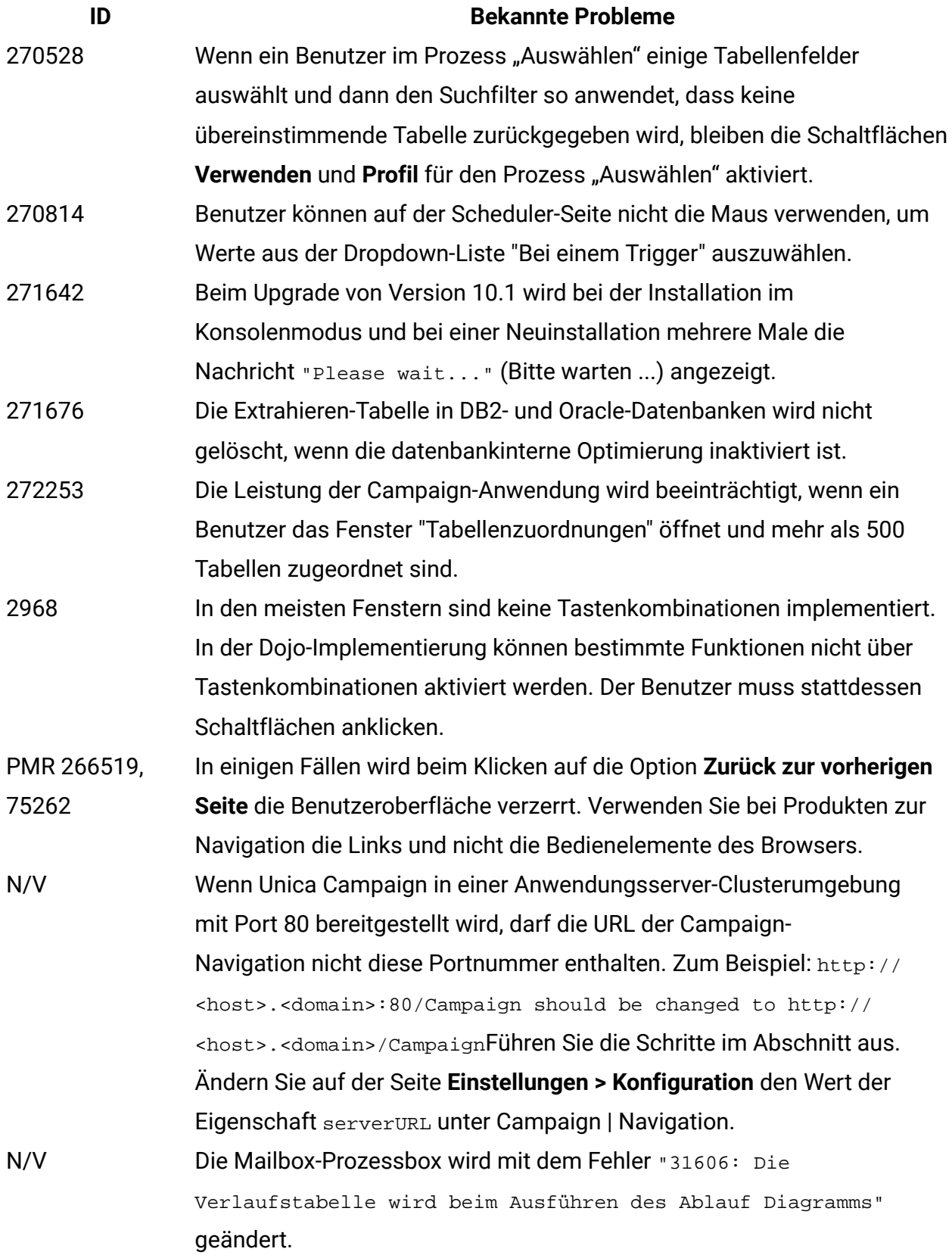

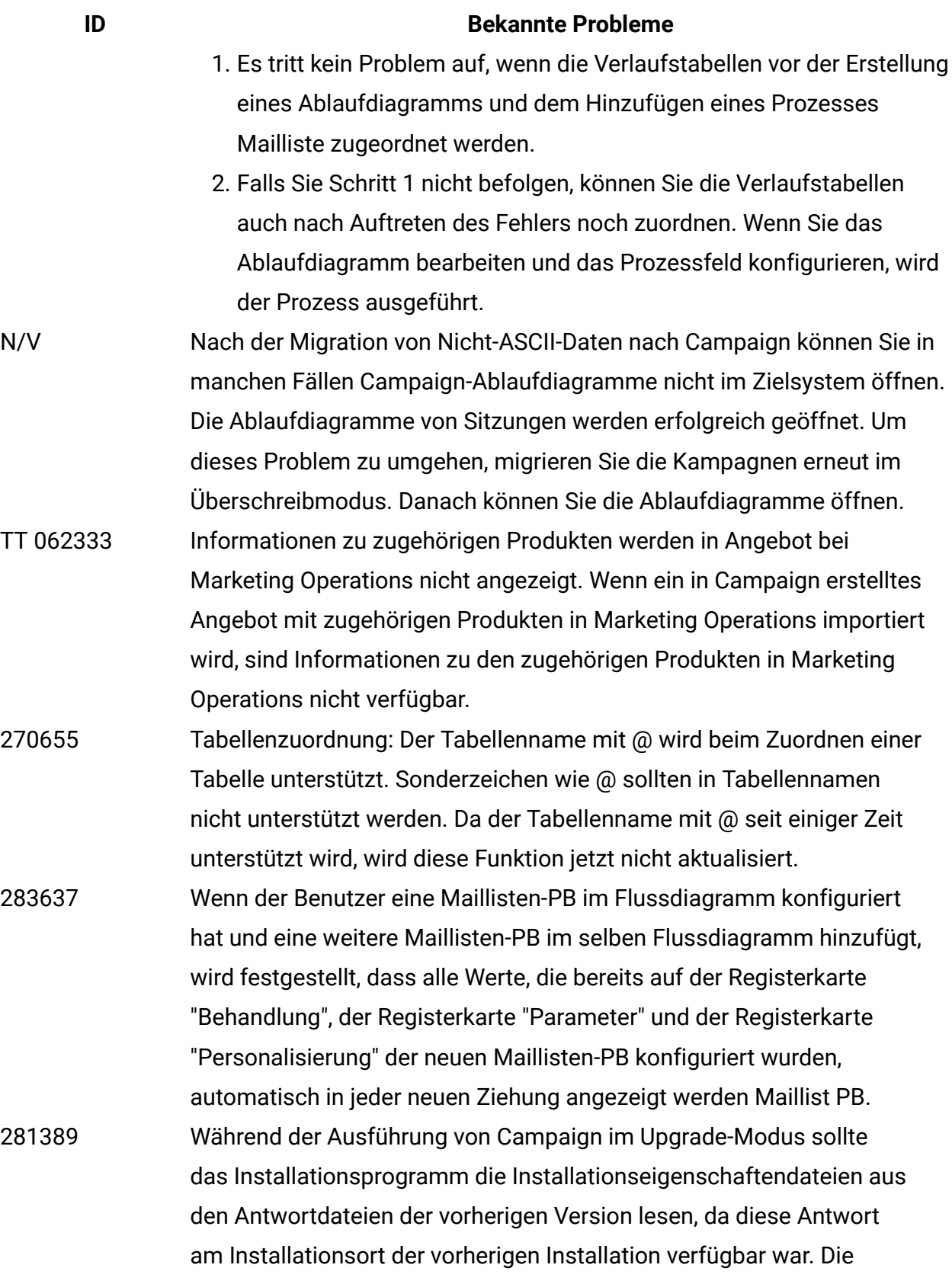

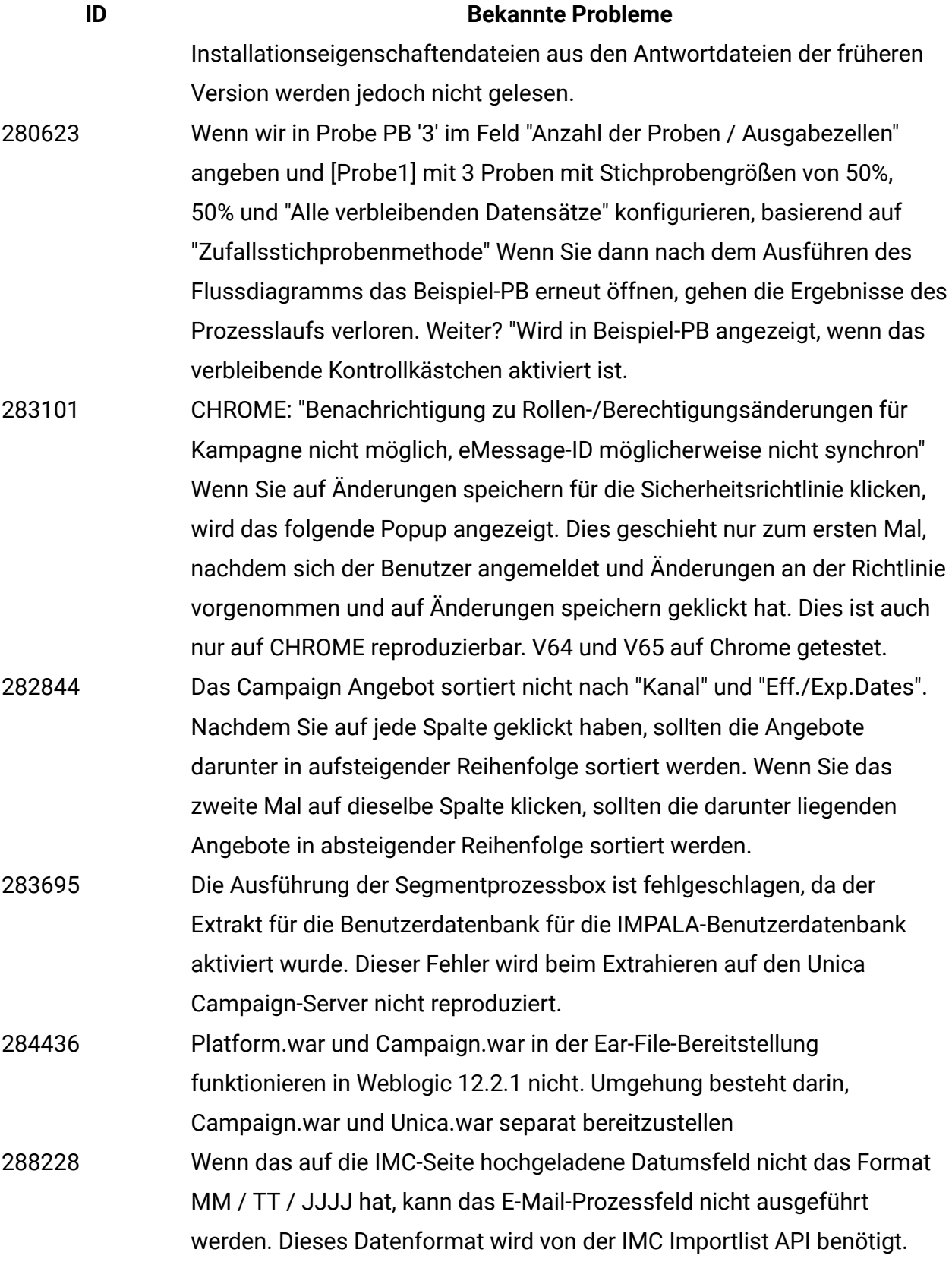

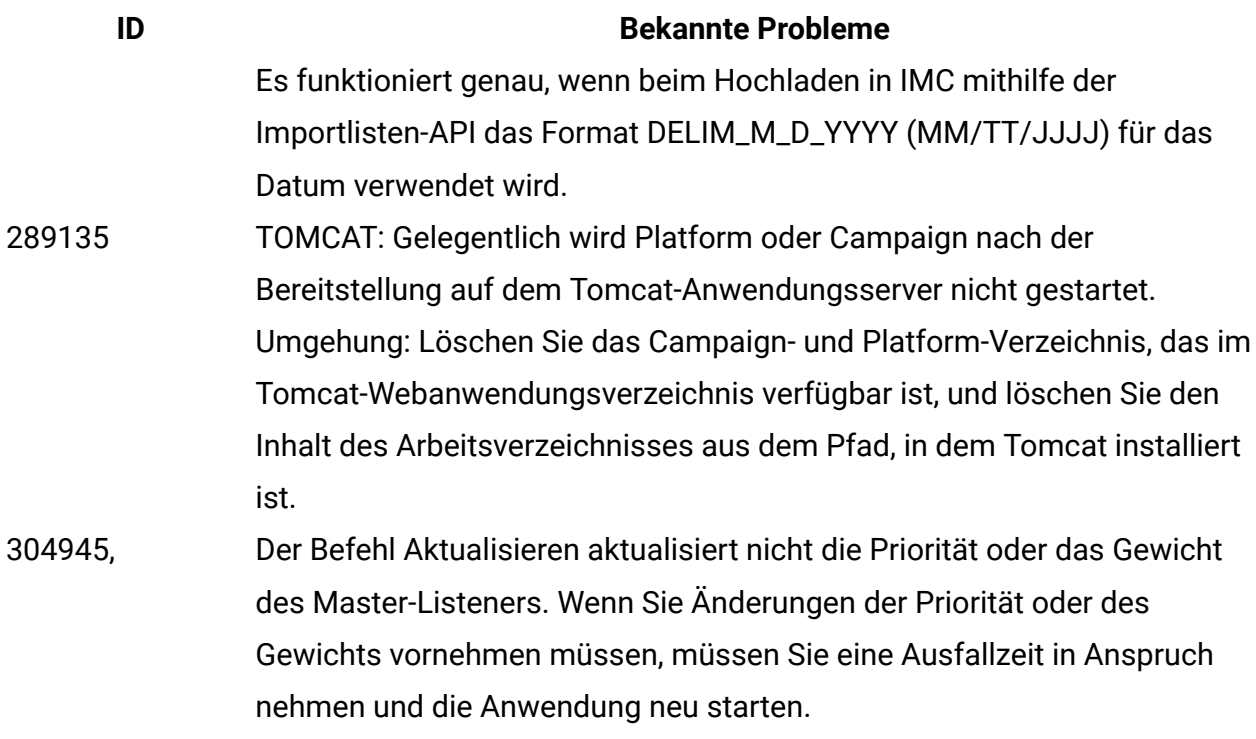

# <span id="page-29-0"></span>Bekannte Probleme in Optimize 12.0

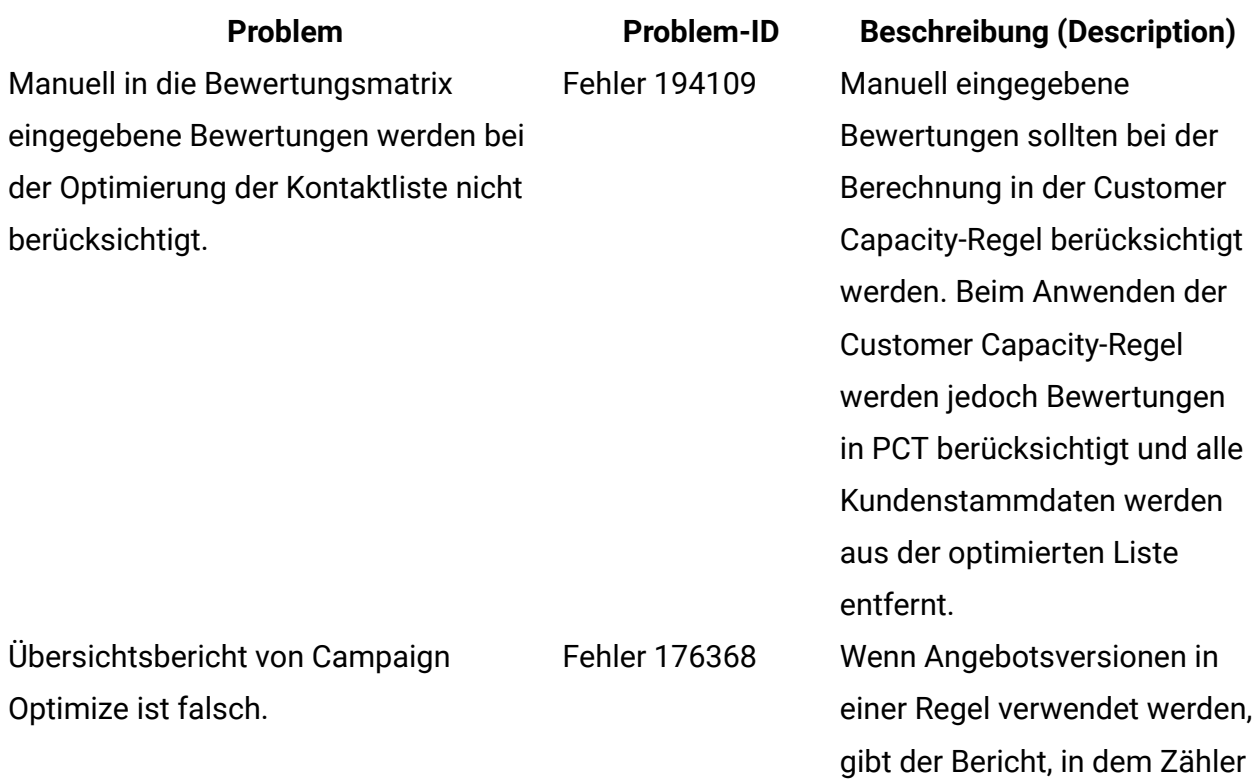

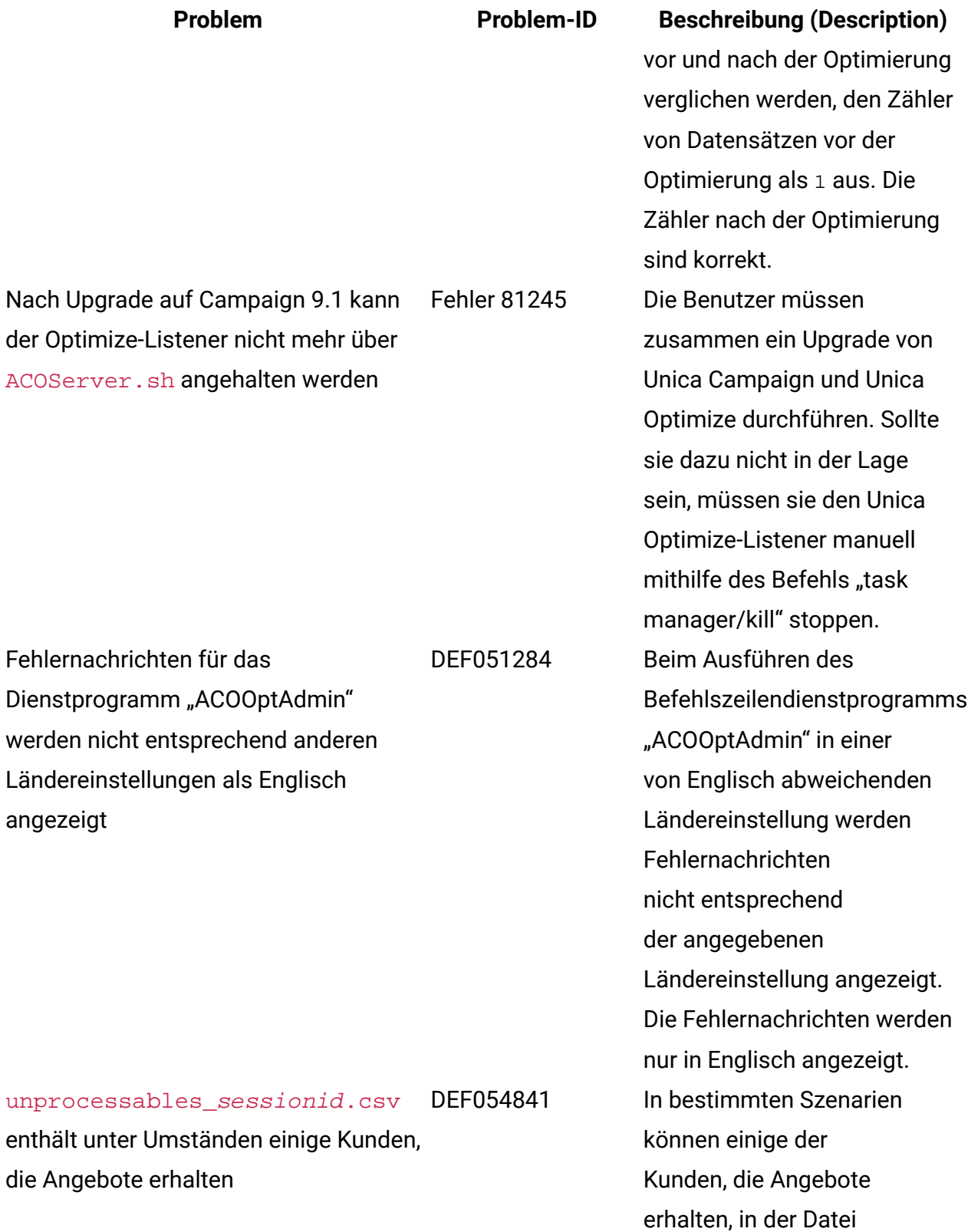

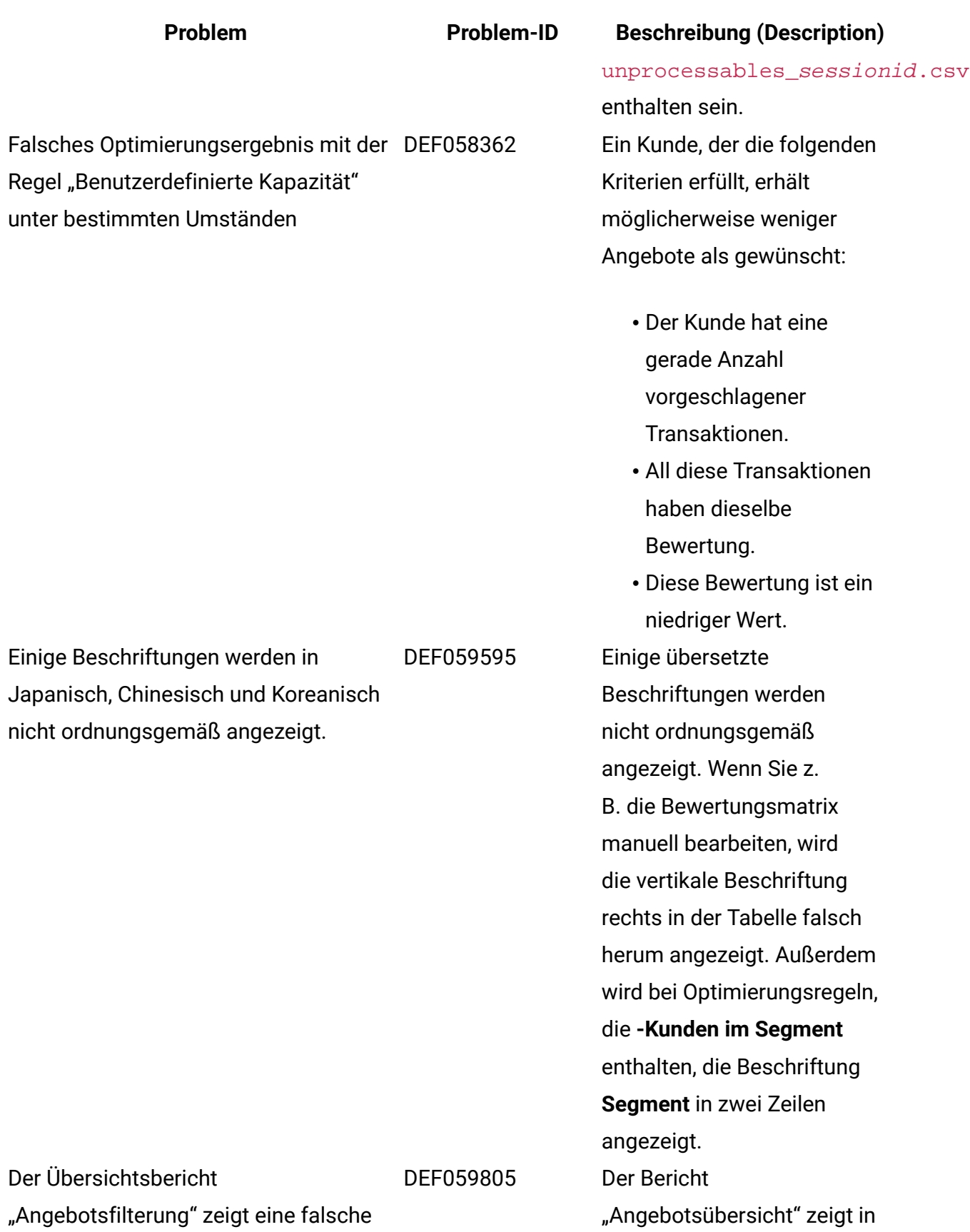

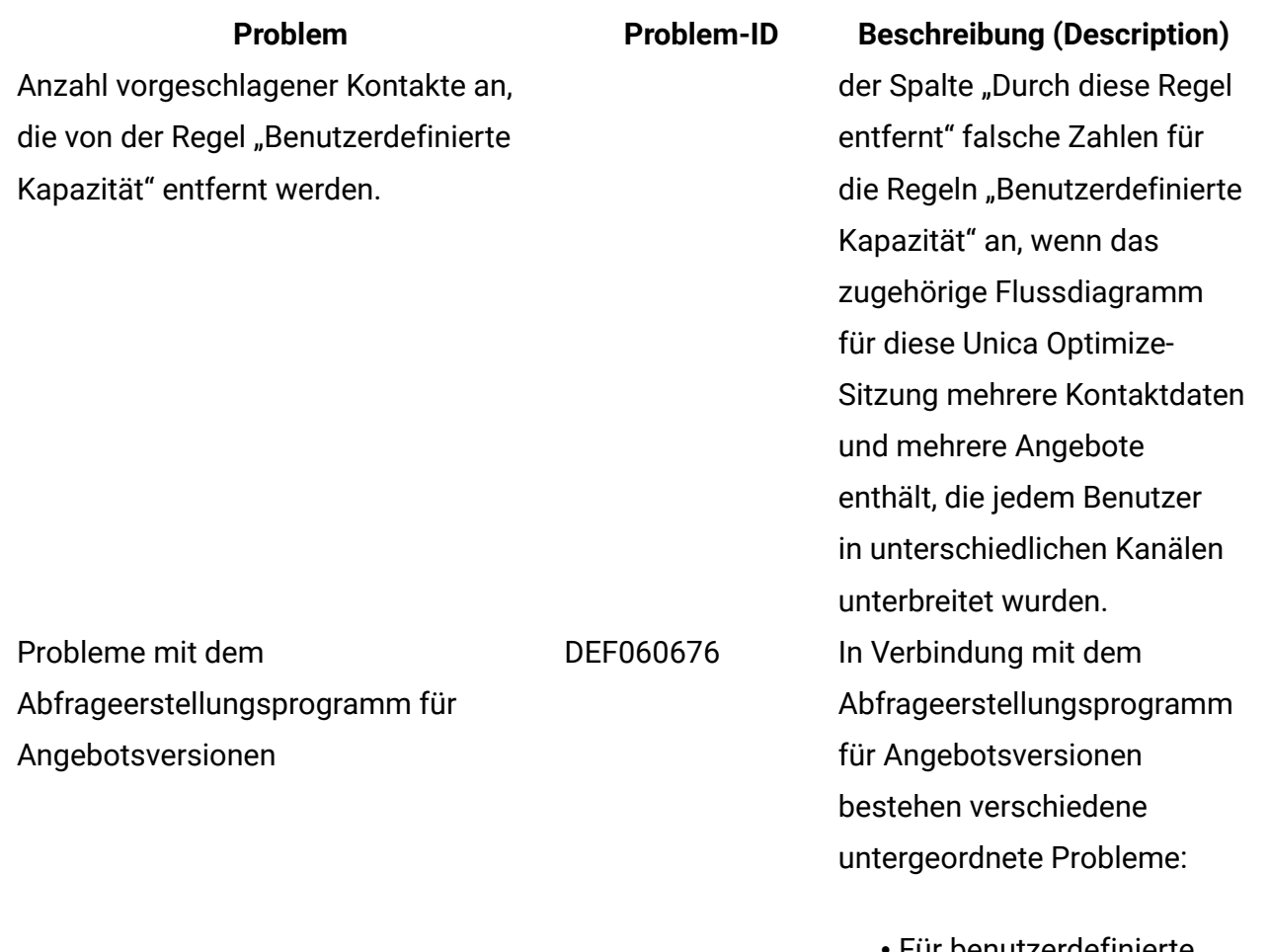

- Für benutzerdefinierte Attribute mit dem Maskenelementtyp "Auswahlrahmen" verwendet das Abfrageerstellungsprogramm für Angebotsversionen nicht den Auswahlrahmen. Sie müssen den Wert manuell eingeben. • Wenn die Gruppenebene entfernt wird, werden die Bedingungen
	- der Untergruppe

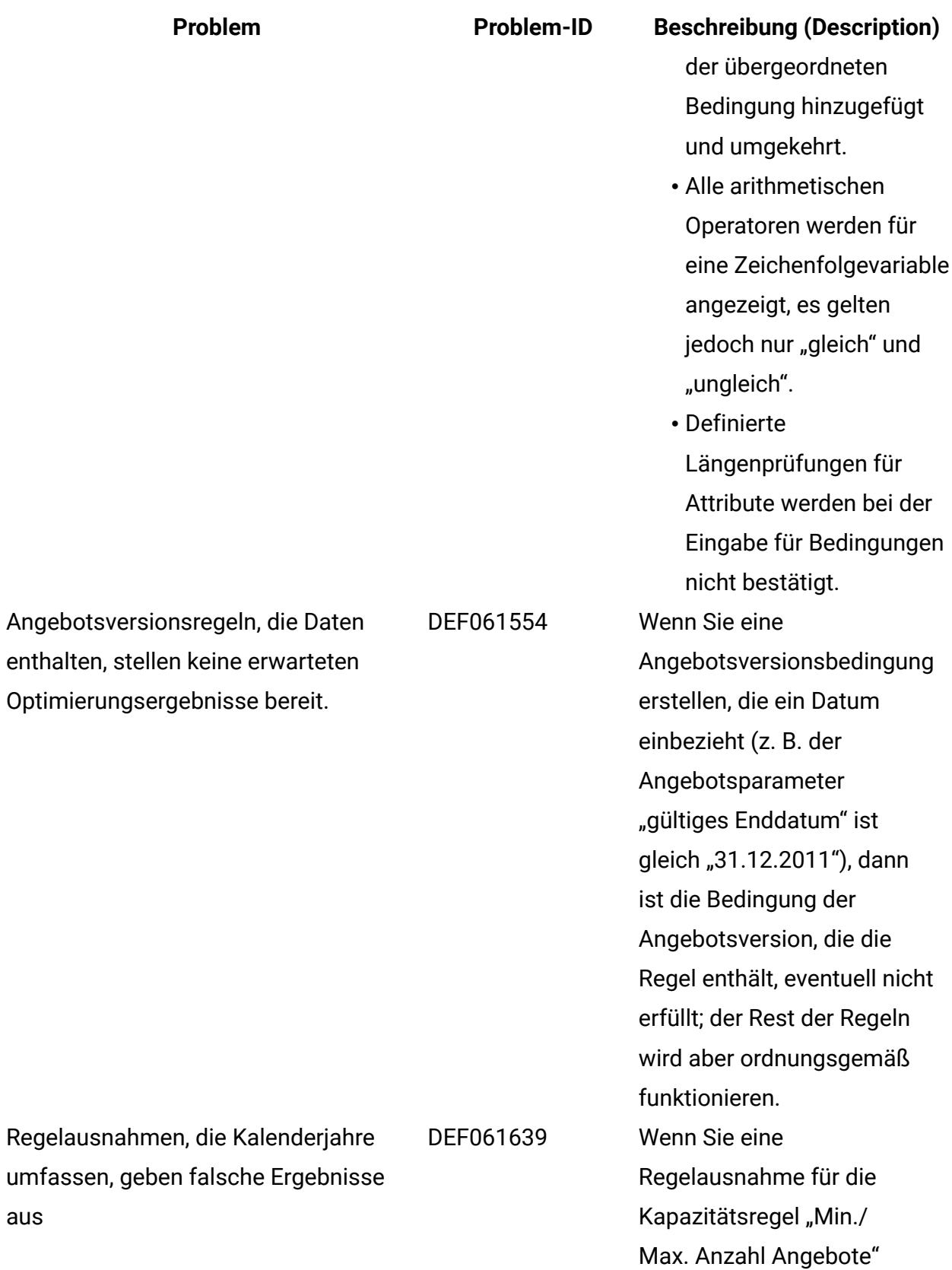

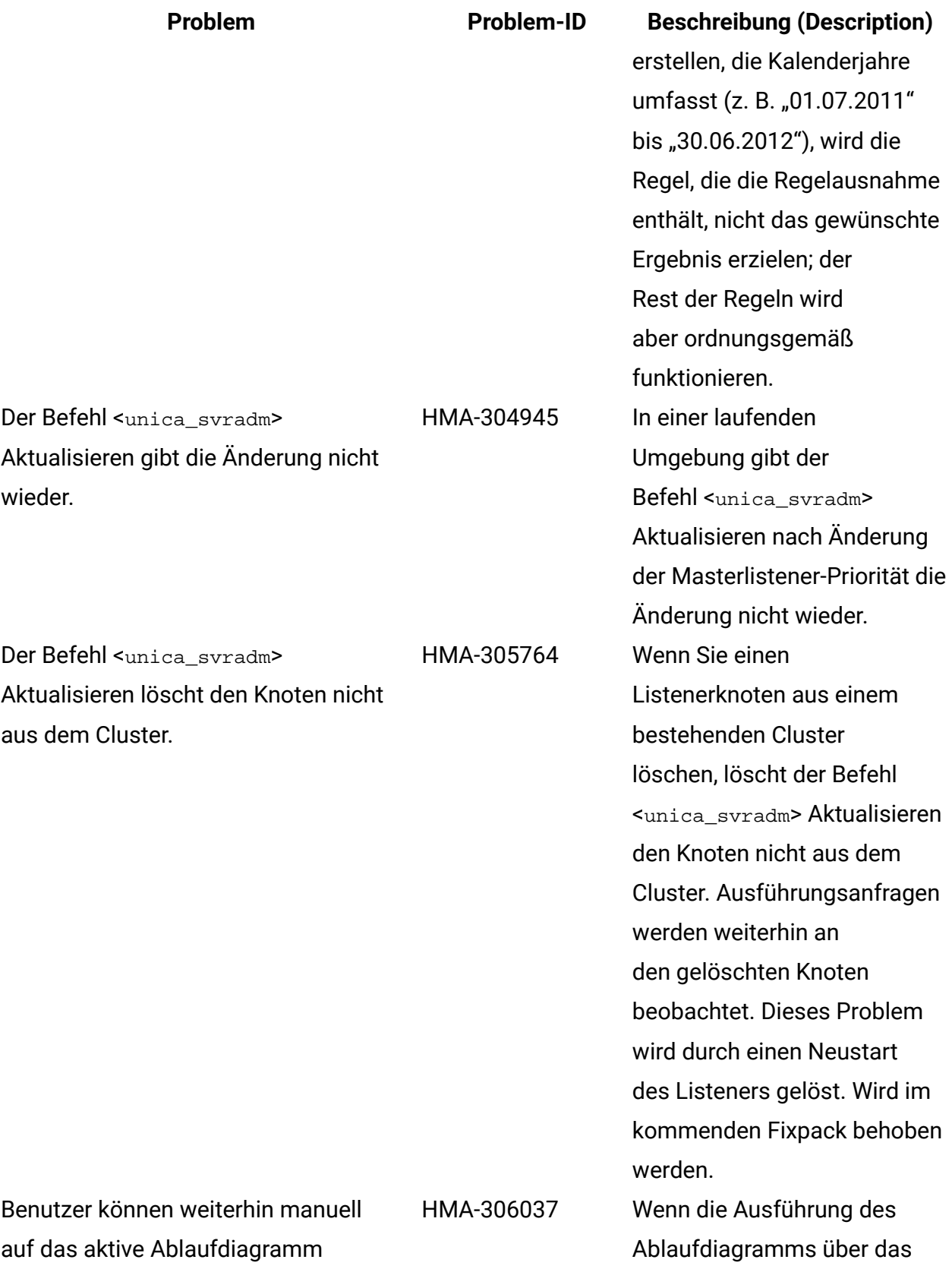

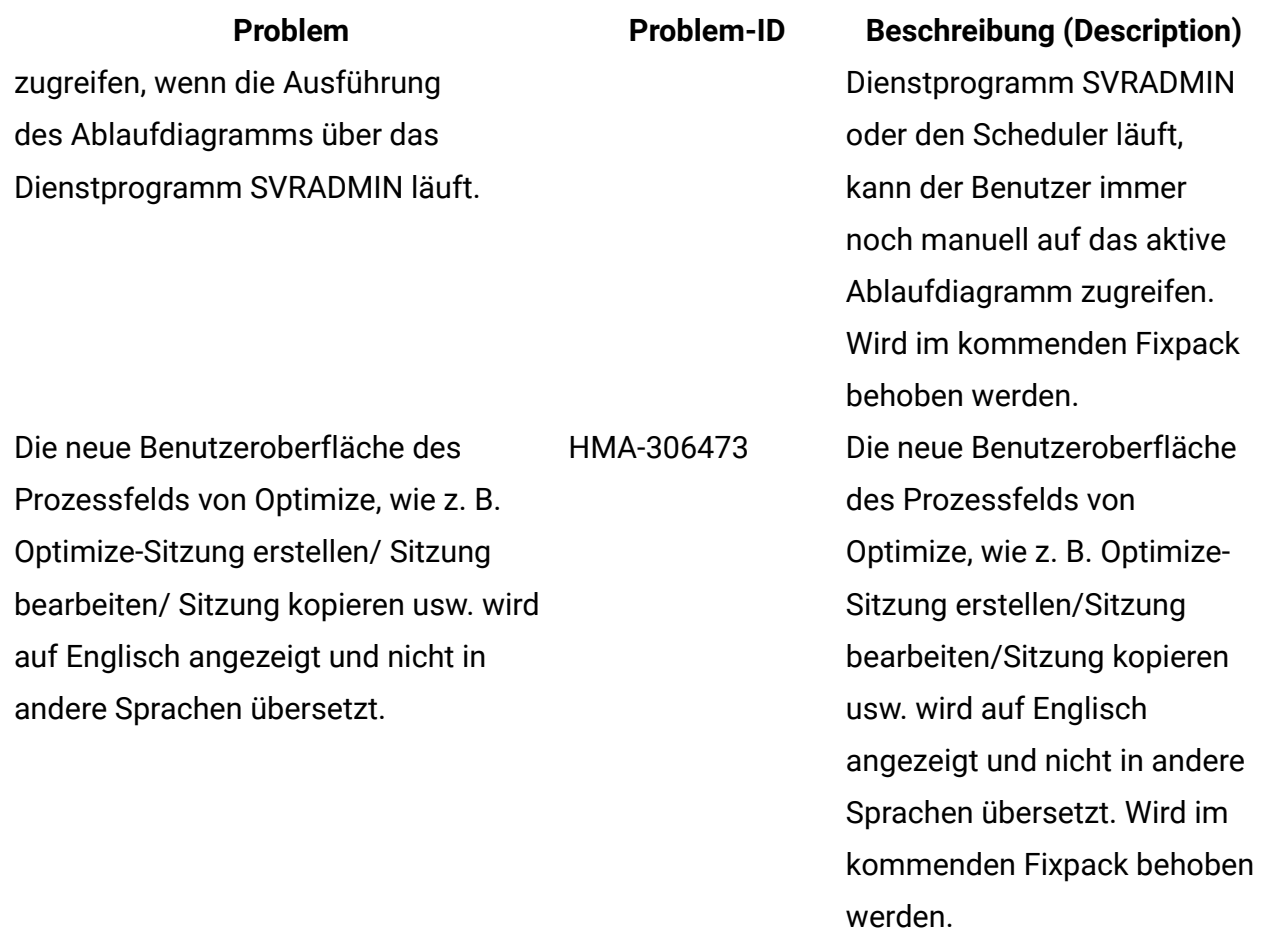

## <span id="page-35-0"></span>Bekannte Einschränkungen in Unica Campaign 12.0

Unica Campaign 12.0 enthält die folgenden bekannten Einschränkungen.

### **Tabelle 7. Unica Campaign Bekannte Einschränkungen**

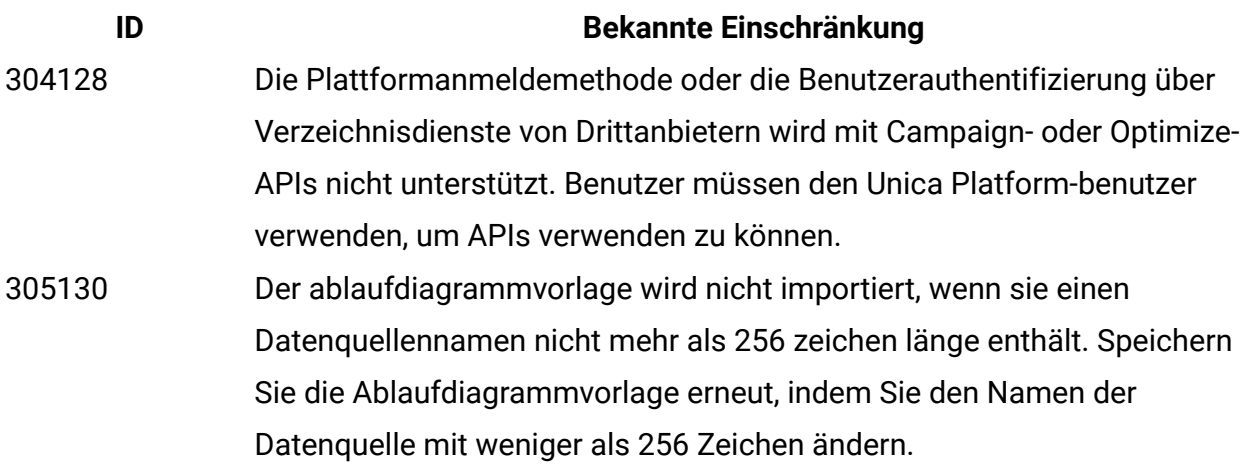

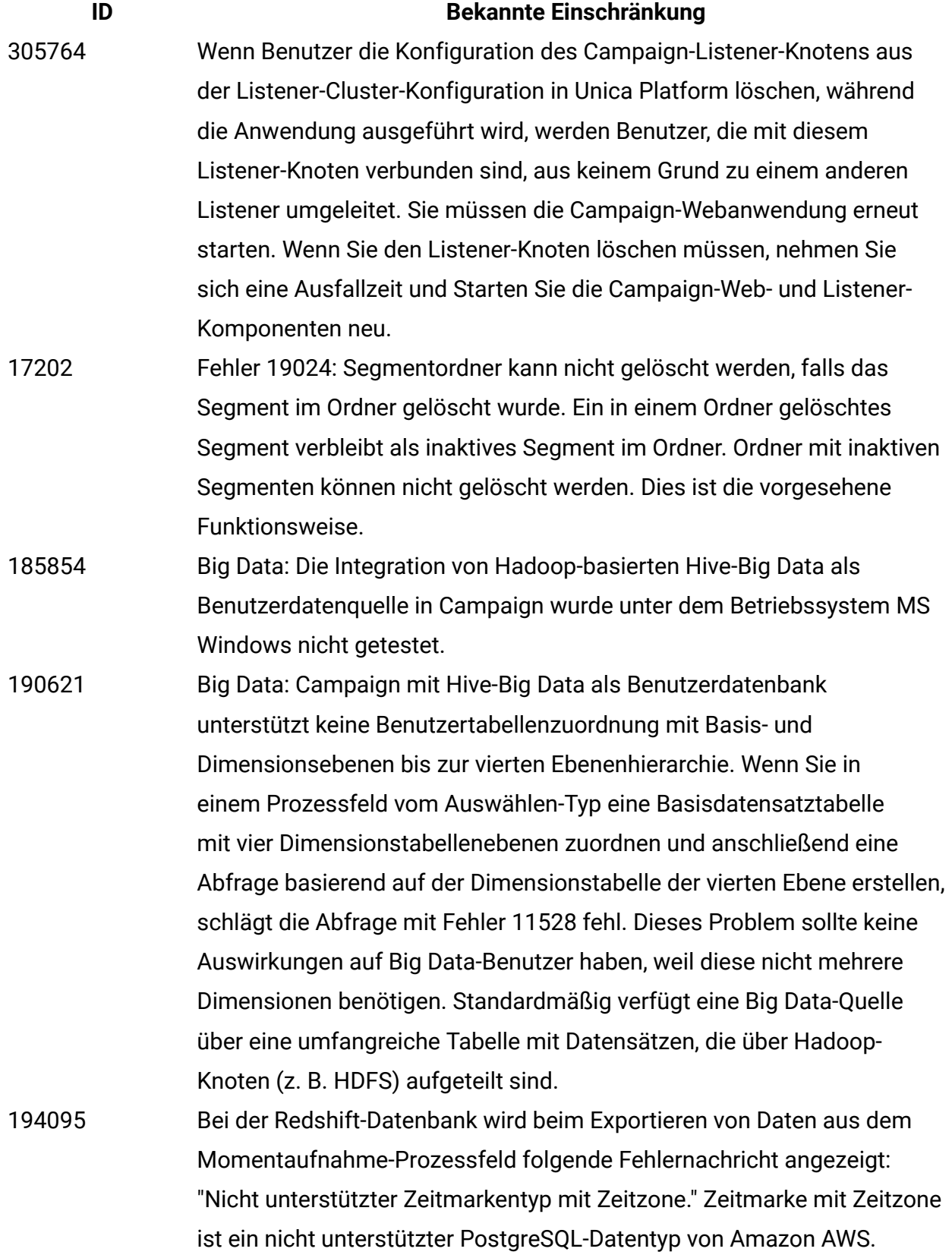

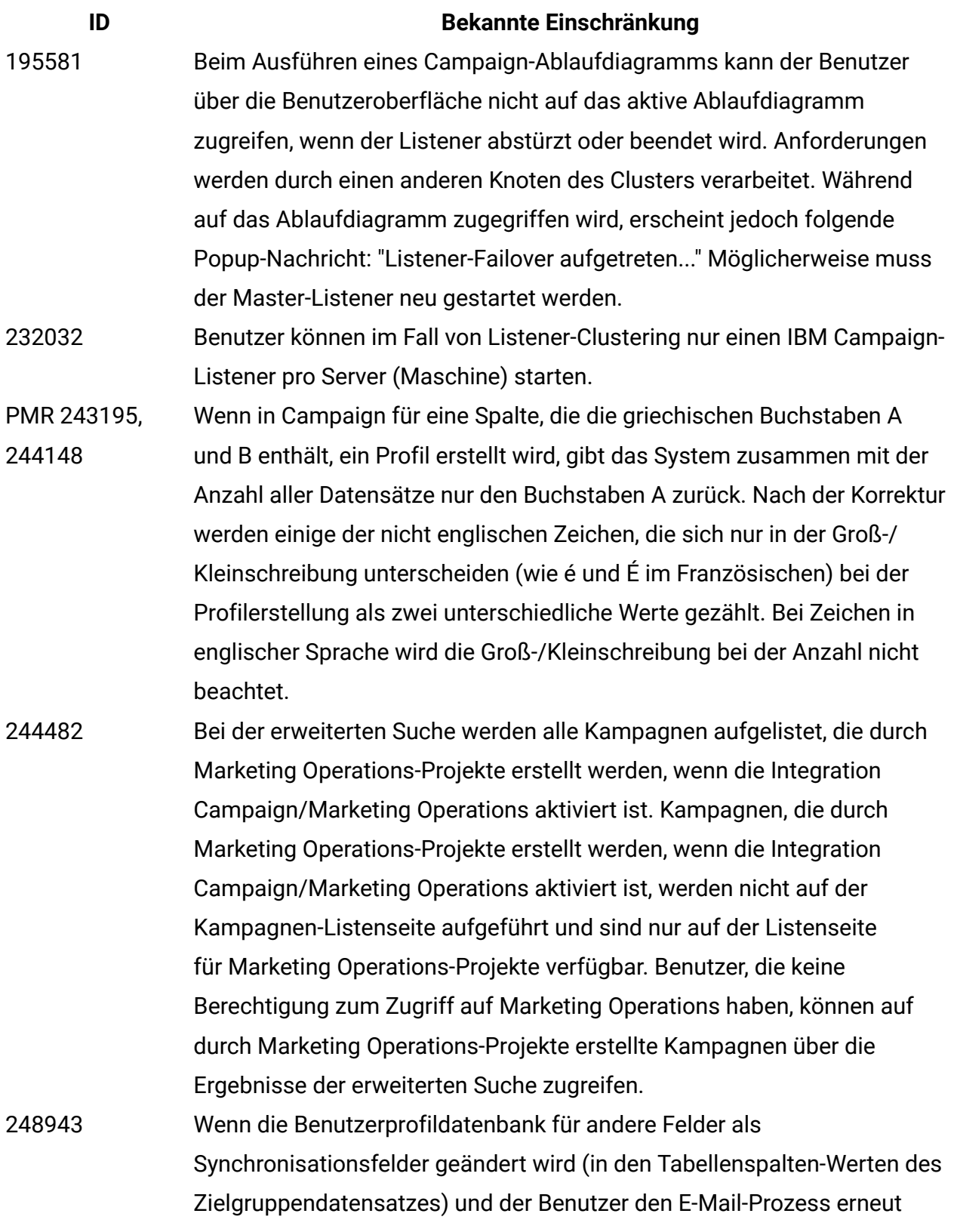

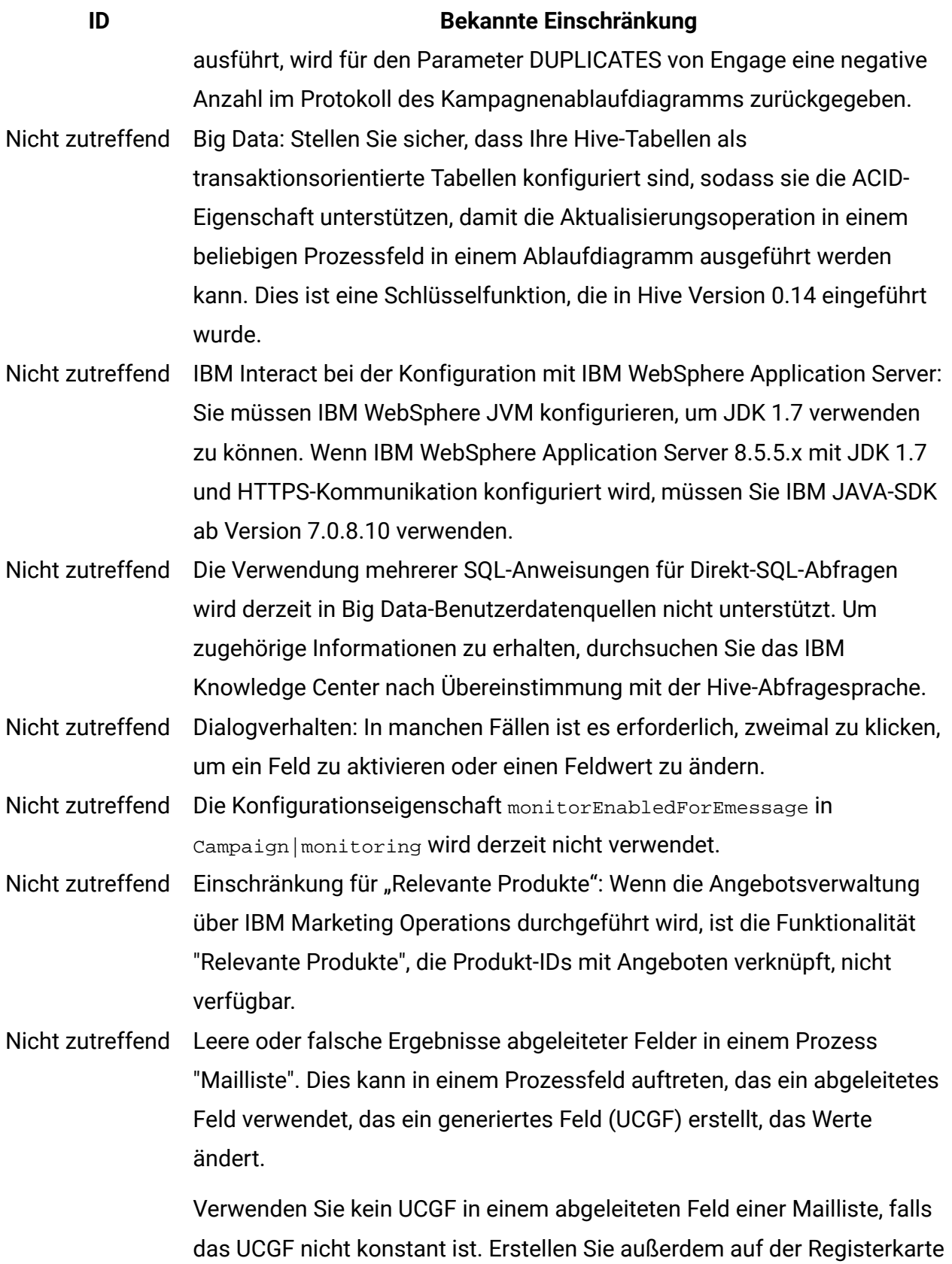

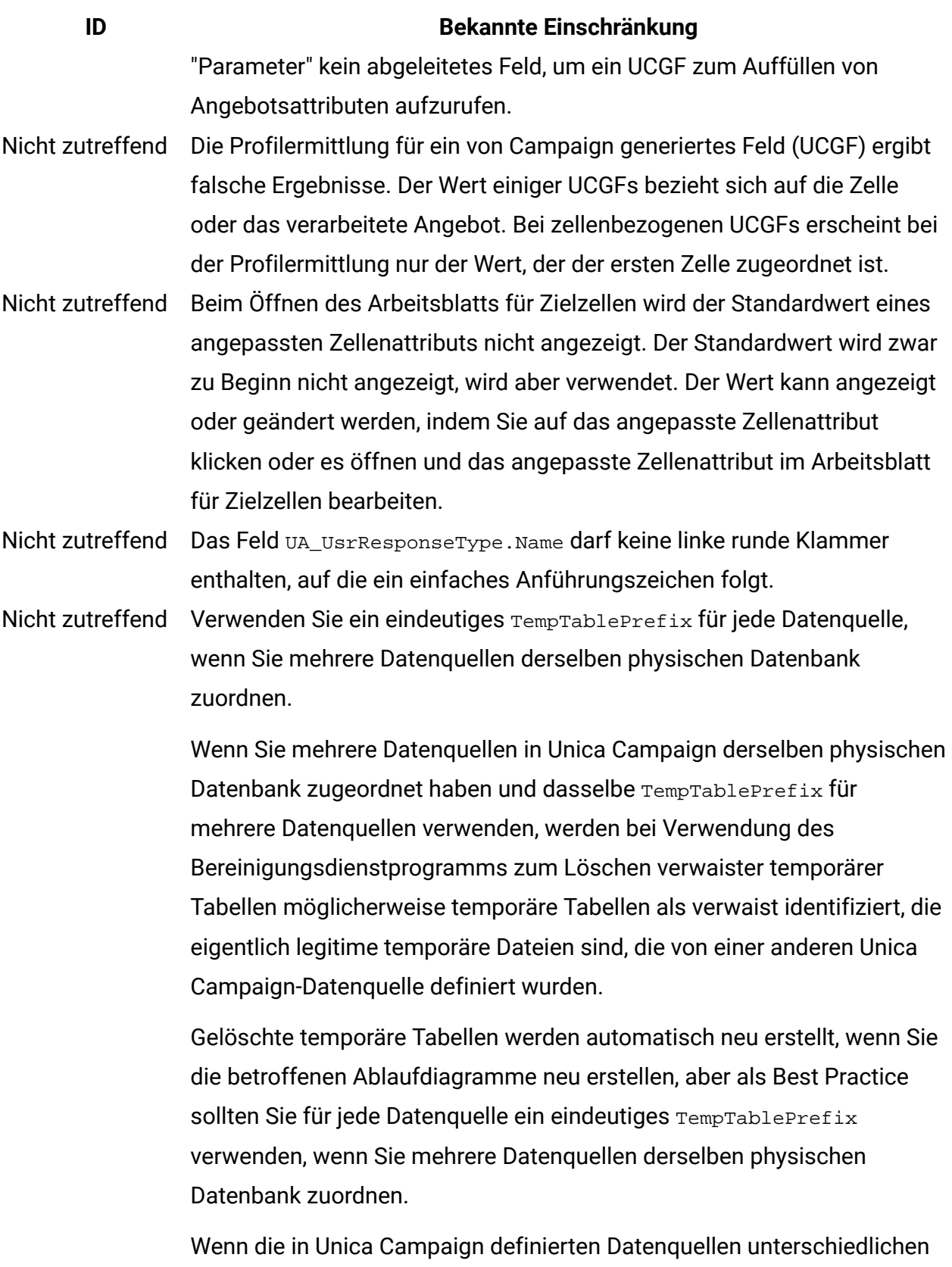

Schemas in der Datenbank zugeordnet werden, können Sie

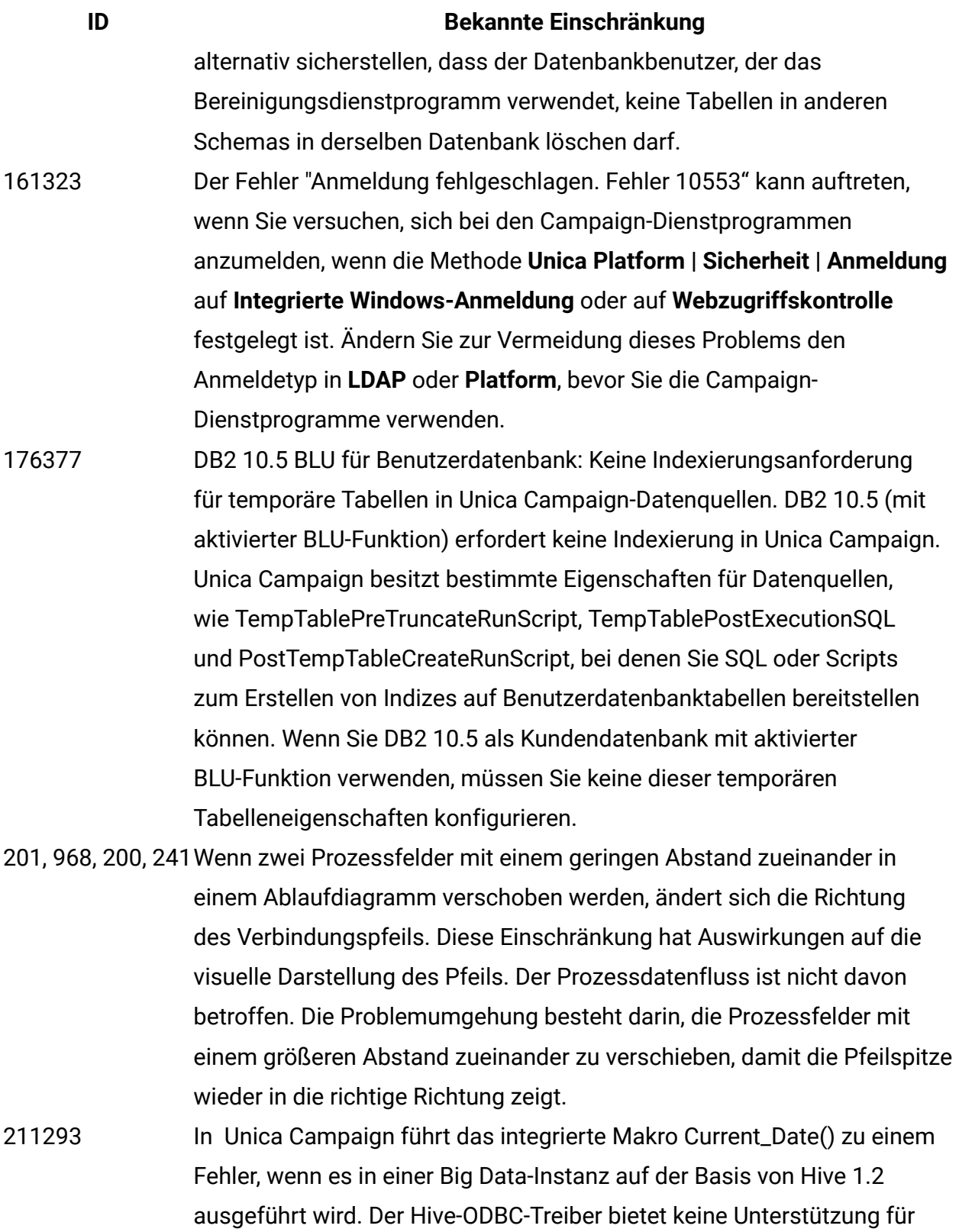

das Makro CURRENT\_DATE, um Intervallwerte abzurufen. Beispielsweise

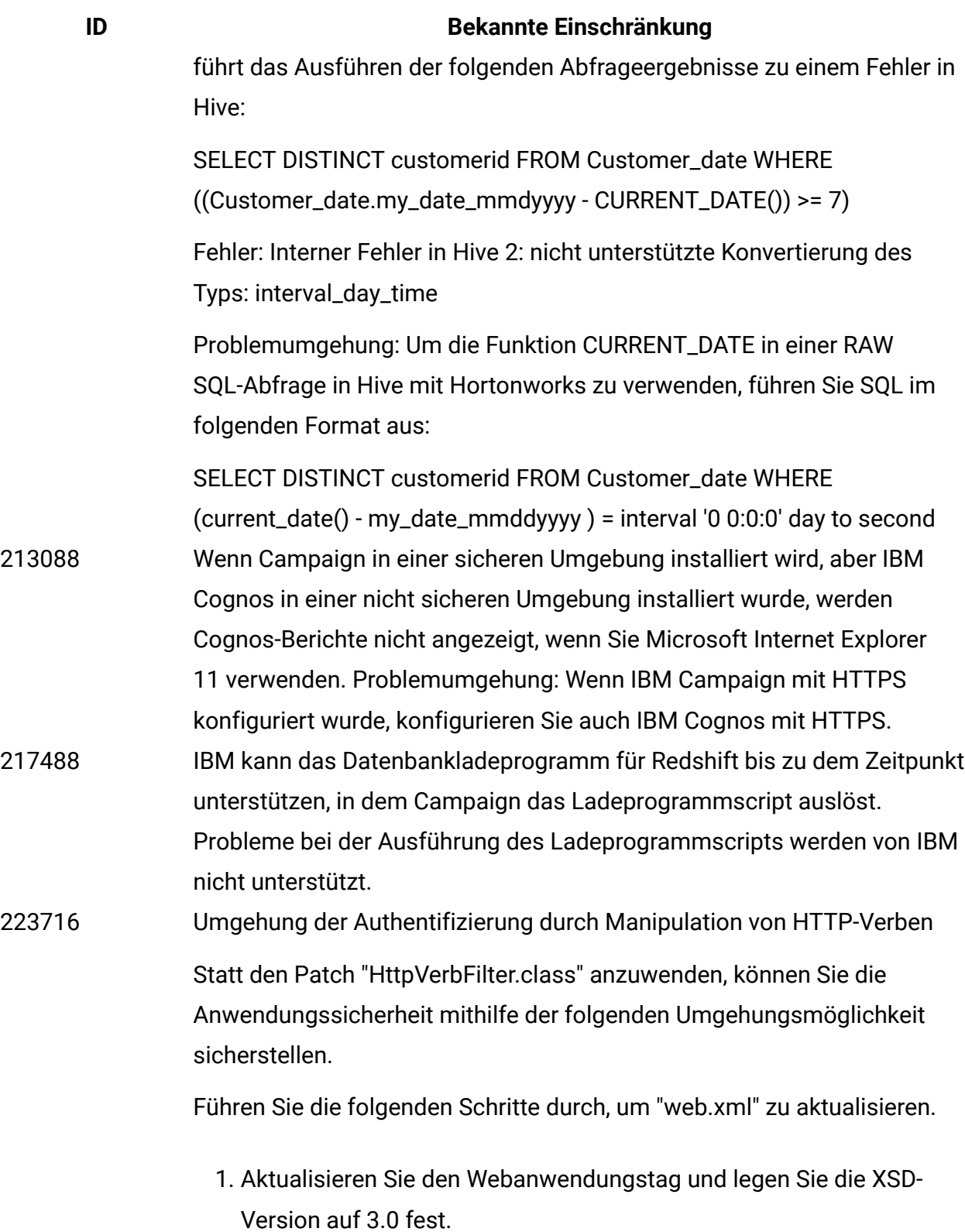

#### **ID Bekannte Einschränkung**

<web-app xmlns:xsi="http://www.w3.org/2001/XMLSchemainstance"

 xmlns="http://java.sun.com/xml/ns/javaee" xsi:schemaLocation="http://java.sun.com/xml/ns/javaee http://java.sun.com/xml/ns/javaee/web-app\_3\_0.xsd" id="Platform" version="3.0" metadata-complete="true">

#### 2. Fügen Sie der Datei "web.xml" den folgenden Text hinzu.

```
<!--[start] WhiteList Http Verbs -->
```
<security-constraint>

<web-resource-collection>

 <web-resource-name>Unica\_WhiteList\_Http\_Verbs</webresource-name>

<url-pattern>/\*</url-pattern>

 <http-method-omission>GET</http-method-omission> <http-method-omission>POST</http-method-omission> <http-method-omission>TRACE</http-method-omission> <http-method-omission>PUT</http-method-omission> <http-method-omission>DELETE</http-method-omission> <http-method-omission>PATCH</http-method-omission> <http-method-omission>OPTIONS</http-method-omission> <http-method-omission>HEAD</http-method-omission> </web-resource-collection> <auth-constraint/> </security-constraint> <!--[end] WhiteList Http Verbs -->

283805 IBM Websphere Application Server 8.5.5 Fix Pack 12 erfordert IFPI85892, um die HCL Unica-Anwendung auszuführen. 283544 Auf dem Oracle 12.2-Datenbankserver müssen die folgenden Parameter in der Datei sqlnet.ora unter ORACLE\_HOME / network / admin /

SQLNET.ALLOWED\_LOGON\_VERSION\_SERVER hinzugefügt werden

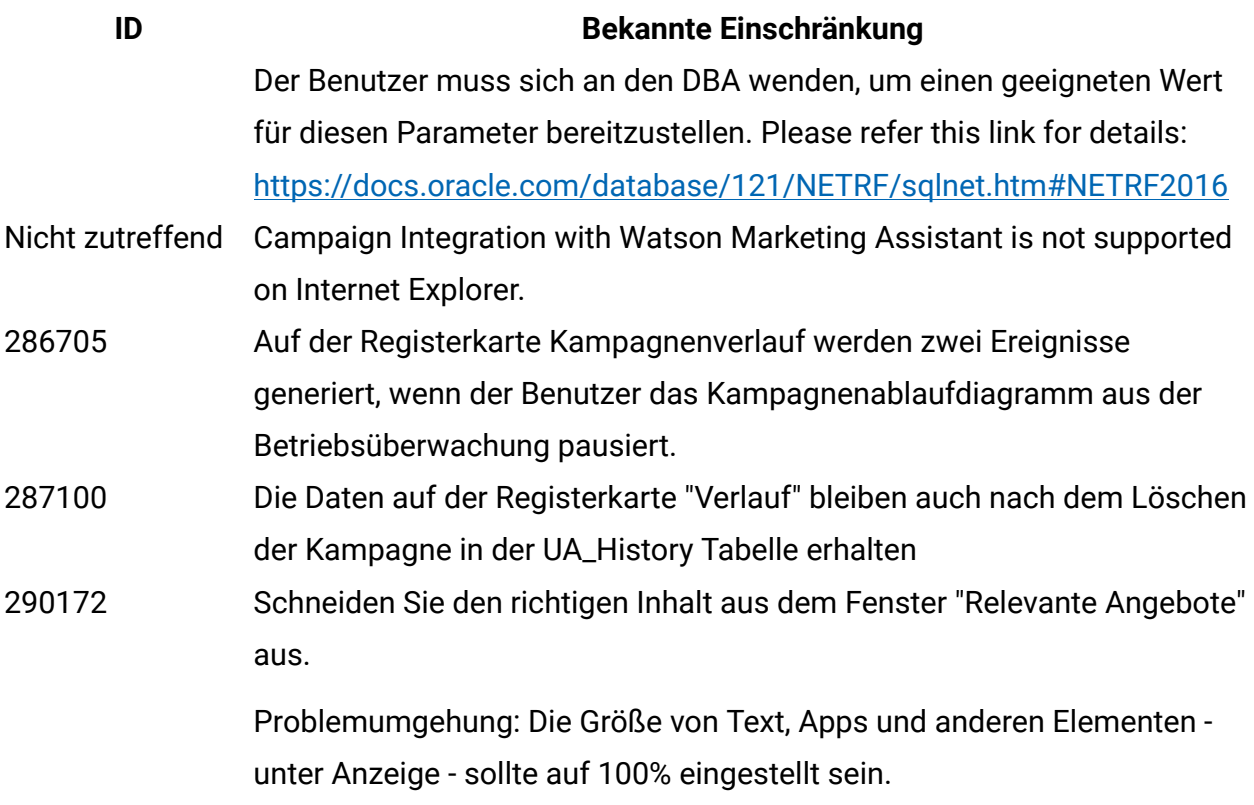

# <span id="page-43-0"></span>In Unica Optimize 12.0 bekannte Einschränkungen

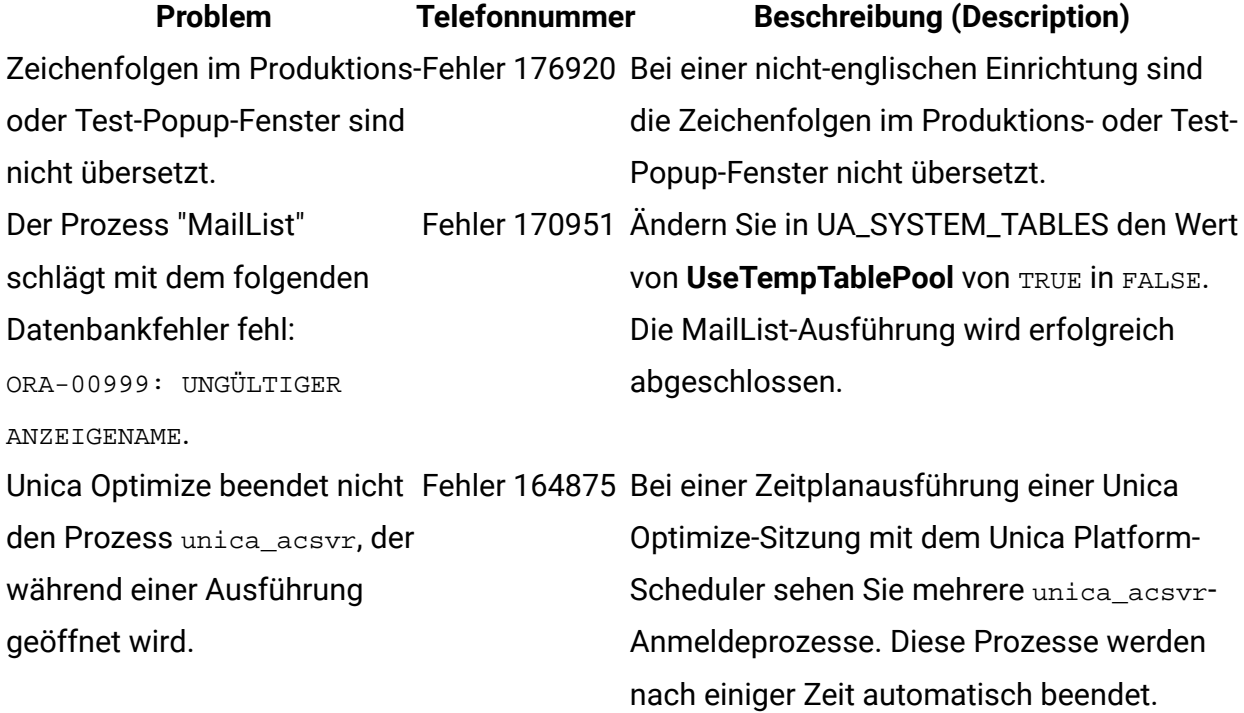

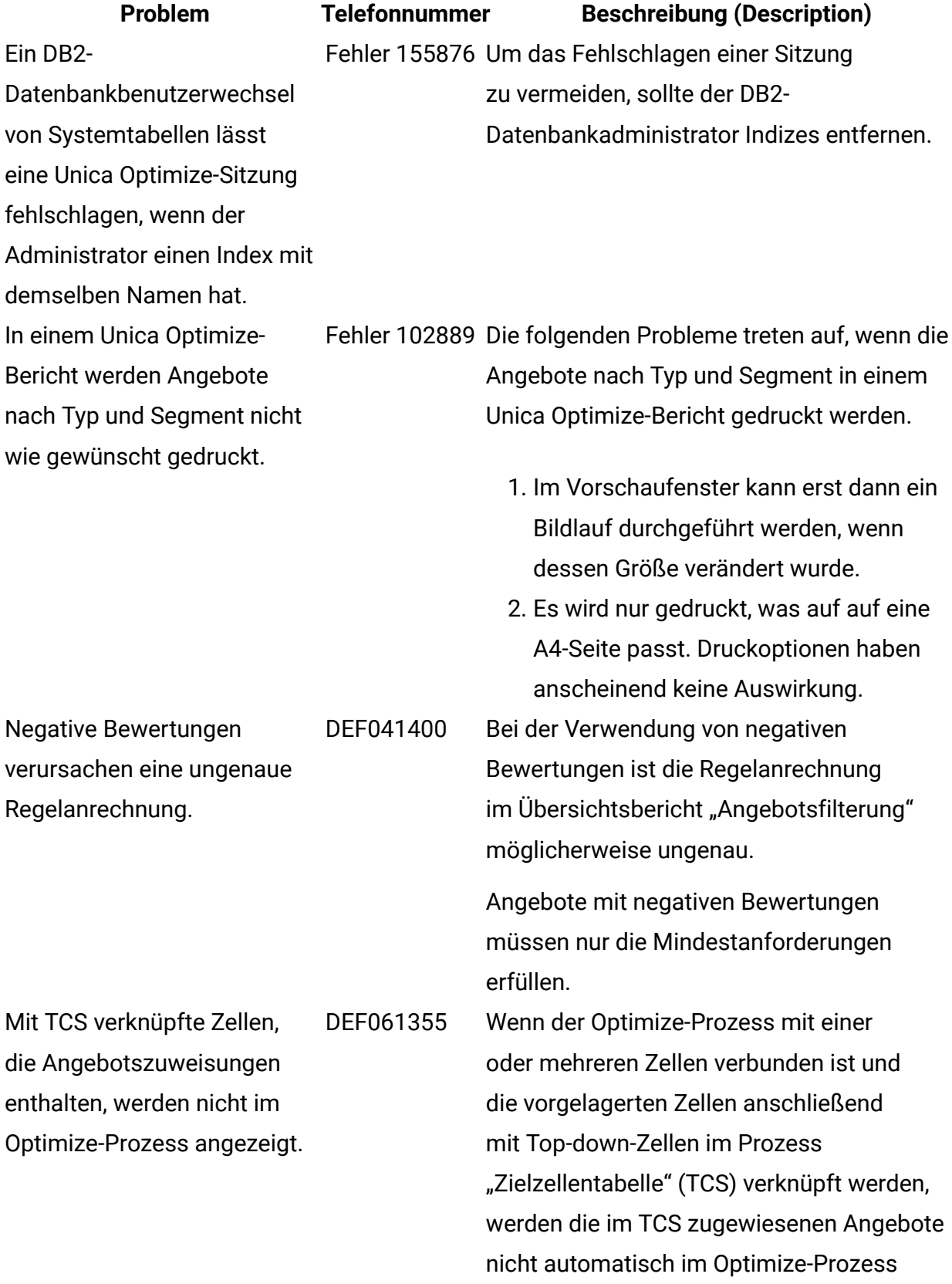

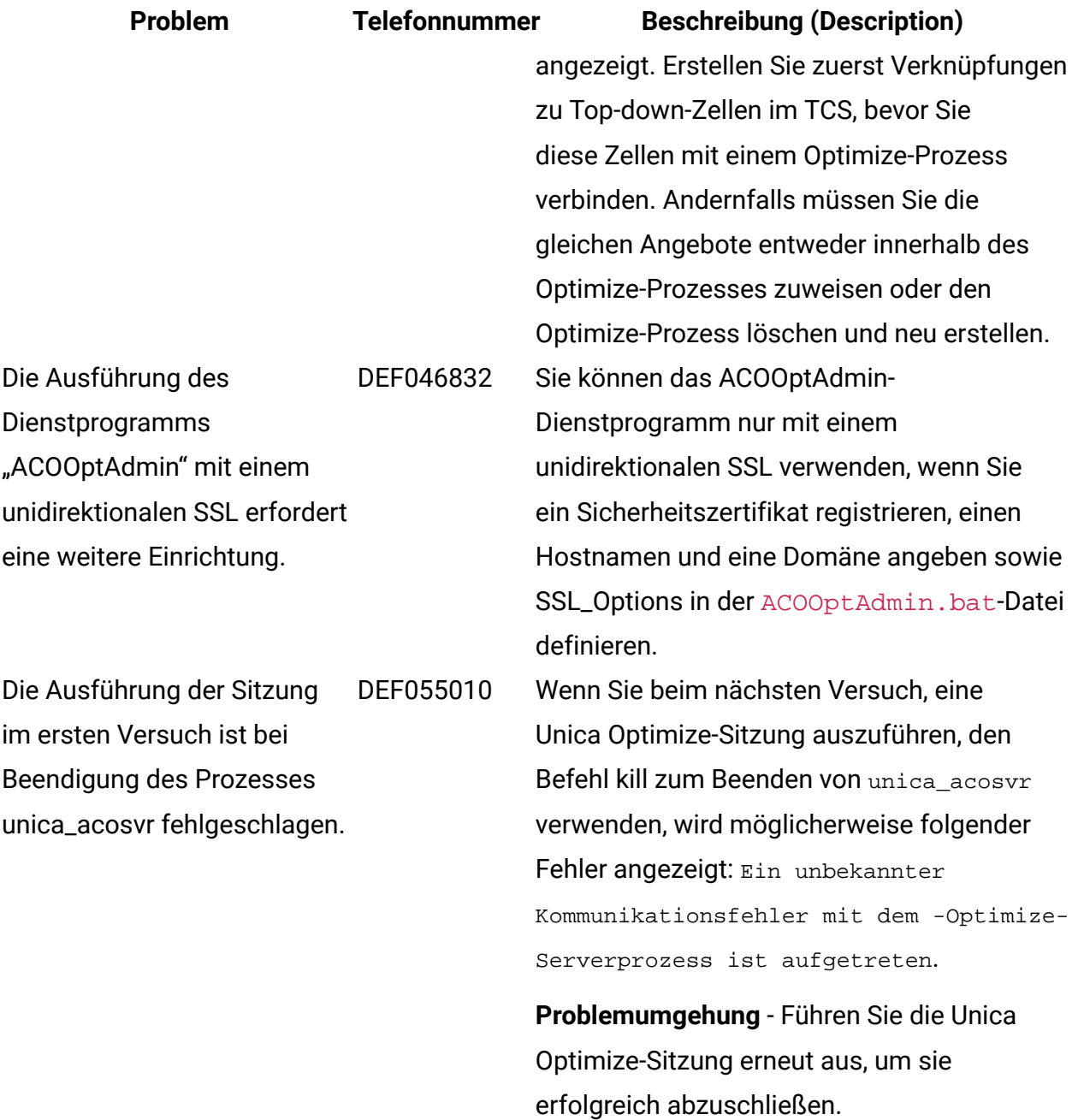